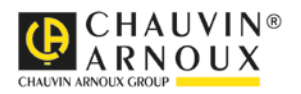

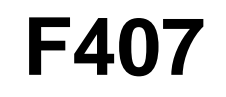

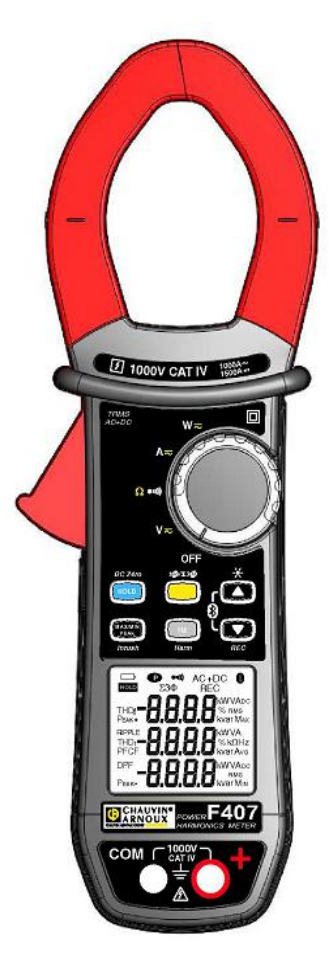

# **Multimetro a pinza**

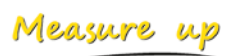

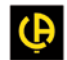

<u>n dhe bar dhe bar dhe bar dhe bar dhe bar dhe bar dhe bar dhe bar dhe bar dhe bar dhe bar dhe bar dhe bar dhe</u>

# **SOMMARIO**

×

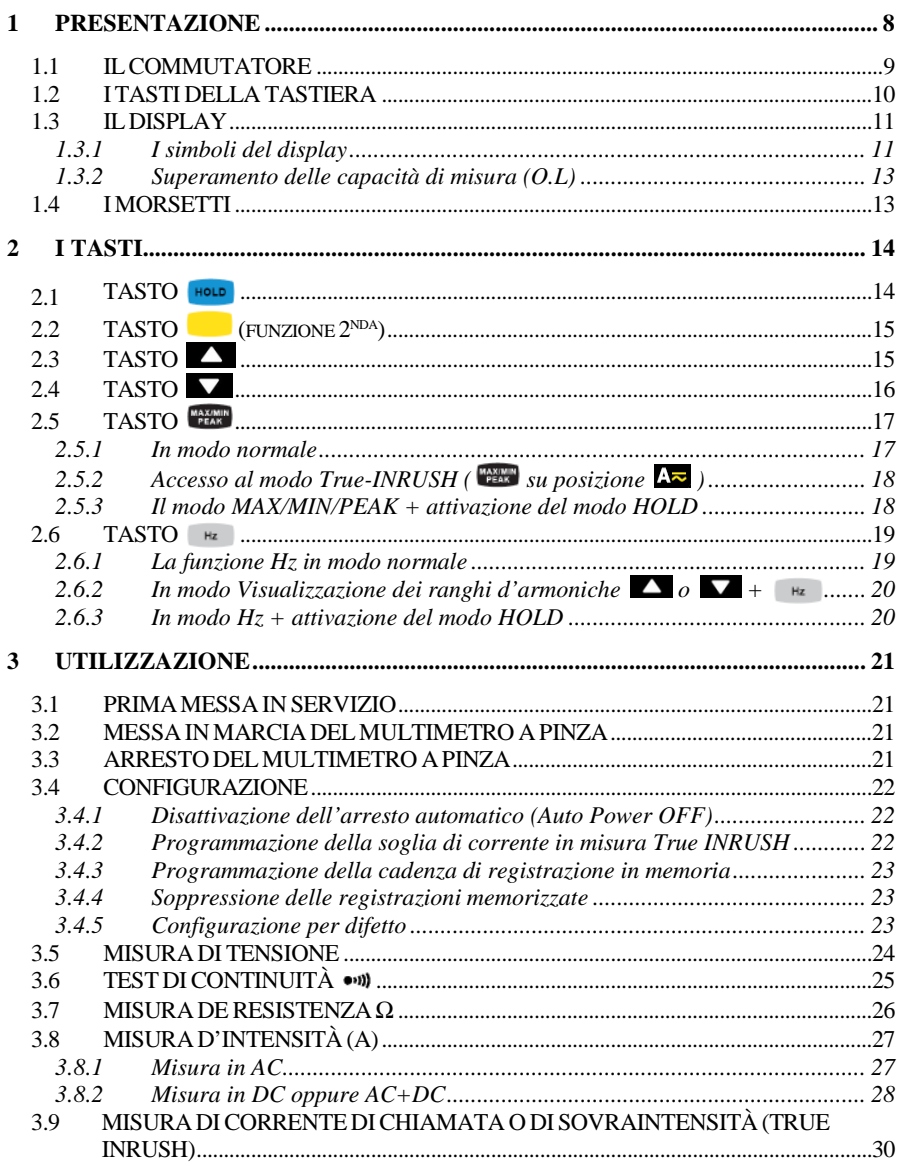

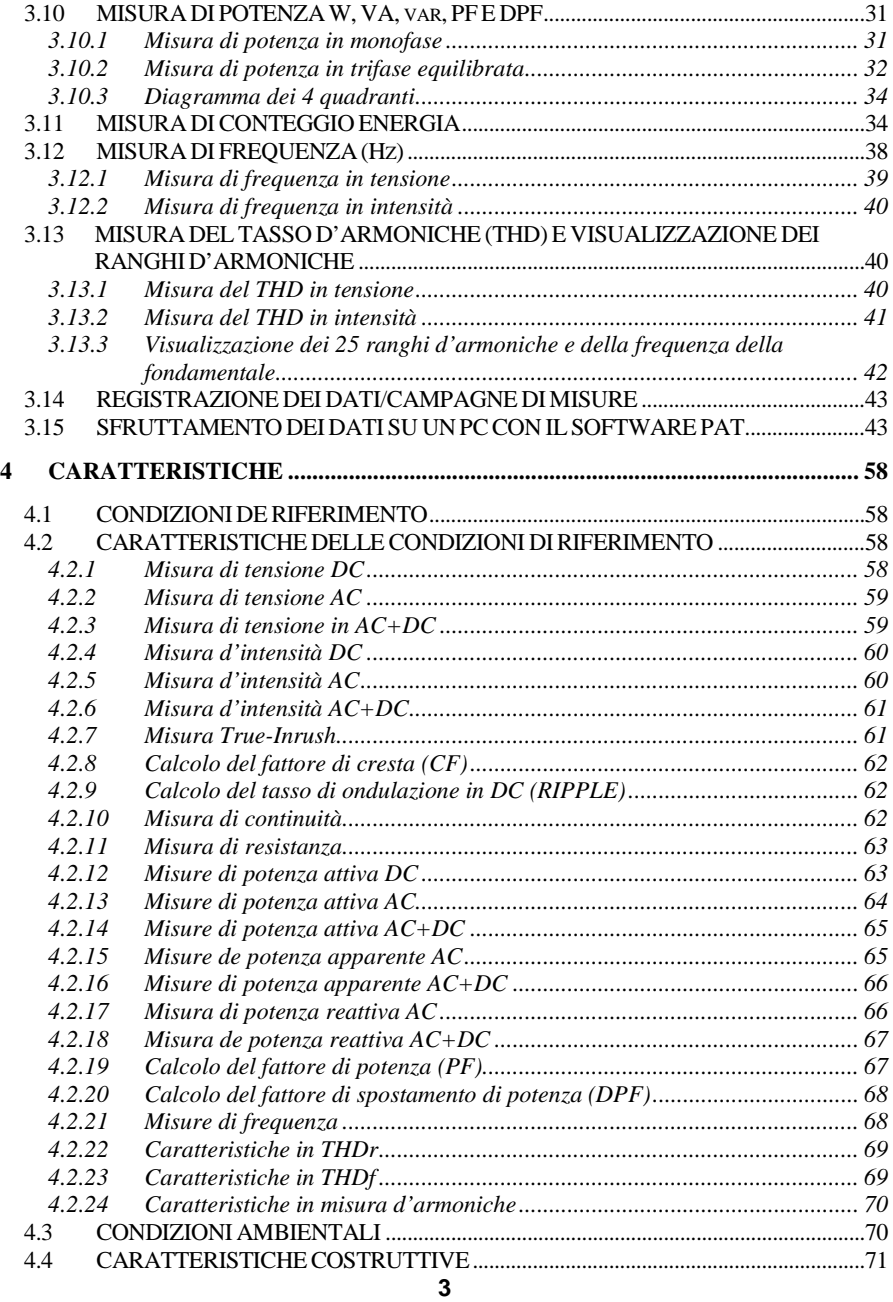

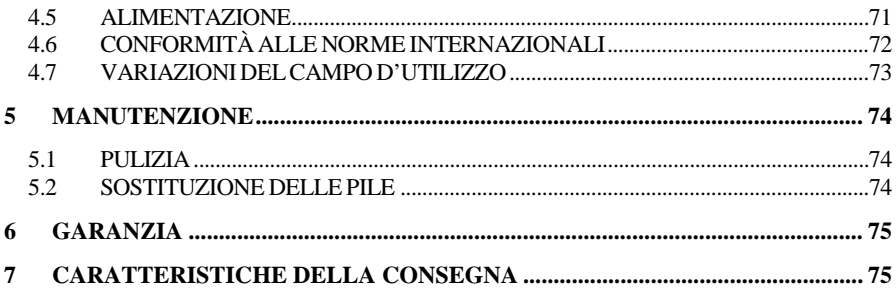

Avete appena acquistato **un multimetro a pinza F407** e vi ringraziamo della vostra fiducia.

Per ottenere dal vostro apparecchio le migliori prestazioni:

- Leggere attentamente questo modo d'uso.
- **Rispettare** le precauzioni d'uso.

#### **Significato dei simboli utilizzati sullo strumento:**

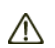

Rischio di pericolo. L'operatore s'impegna a consultare il presente libretto ogni volta che incontra questo simbolo di pericolo.

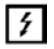

Applicazione o ritiro autorizzati sui conduttori non isolati o nudi sotto tensione pericolosa.

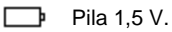

La marcatura CE indica la conformità alle direttive europee.

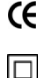

Isolamento doppio o isolamento rinforzato.

Cernita selettiva dei rifiuti per il riciclo dei materiali elettrici ed elettronici in seno all'Unione Europea. Conformemente alla direttiva DEEE 2002/96/CE: questo materiale non va trattato come rifiuto domestico.

- $\sim$ AC – Corrente alternata.
- $\overline{\sim}$ AC e DC – Corrente alternata e continua.
	- Terra ;

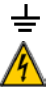

Rischio di elettrocuzione.

# **PRECAUZIONI D'USO**

Questo strumento è conforme alle norme di sicurezza IEC-61010-1 e 61010-2-032 per tensioni di 1.000V in categoria IV ad un'altitudine inferiore a 2.000 metri e all'interno, con un grado d'inquinamento pari a 2 (massimo).

Il mancato rispetto delle consegne di sicurezza può causare un rischio di shock elettrico, incendio, esplosione, distruzione dello strumento e degli impianti.

- L'operatore e/o l'autorità responsabile deve leggere attentamente e assimilare le varie precauzioni d'uso.
- Se utilizzate lo strumento in maniera non conforme alle specifiche, la protezione che dovrebbe fornire potrà venire compromessa, mettendovi allora in pericolo.
- Non utilizzate lo strumento in atmosfera esplosiva o in presenza di gas o di fumi infiammabili.
- Non utilizzate lo strumento su reti di tensione o categorie superiori a quelle menzionate.
- Rispettate le tensioni e intensità massime assegnate fra i morsetti e rispetto alla terra.
- Non utilizzate lo strumento se vi sembra danneggiato, incompleto o chiuso male.
- Prima di ogni utilizzo, verificate che gli isolanti dei cordoni, le scatole e gli accessori siano in buone condizioni. Ogni elemento il cui isolante è deteriorato (seppure parzialmente) va isolato per opportuna riparazione oppure eliminato (discarica).
- Utilizzate cordoni e accessori di tensioni e di categorie uguali (almeno) a quelle dello strumento. In caso contrario, un accessorio di categoria inferiore riduce la categoria dell'insieme Pinza + accessorio a quella dell'accessorio.
- Rispettate le condizioni ambientali d'utilizzo.
- Non modificate lo strumento e non sostituite i componenti con altri equivalenti. Occorre affidare le riparazioni o le regolazioni a personale competente e autorizzato.
- Sostituite le pile non appena appare il simbolo  $\Box$  sul display. Disinserite tutti i cavi prima di aprire lo sportello d'accesso alle pile.
- Utilizzate protezioni individuali di sicurezza quando le condizioni lo richiedono.
- Non avvicinate le mani ai morsetti non utilizzati dello strumento.
- Durante la manipolazione delle punte di contatto, delle pinze a coccodrillo e pinze amperometriche, non mettete le dita oltre la guardia fisica.

 Per ragioni di sicurezza e per evitare sovraccarichi ripetuti sugli ingressi dello strumento, si consiglia di effettuare le operazioni di configurazione solo in assenza di collegamento a tensioni pericolose.

# **CATEGORIE DI MISURA**

#### **Definizione delle categorie di misura :**

**CAT II :** Circuiti direttamente collegati all'impianto a bassa tensione. *Esempio: alimentazione d'apparecchi elettrodomestici e d'attrezzatura portatile.*

**CAT III :** Circuiti d'alimentazione nell'impianto dell'edificio. *Esempio: tabella di distribuzione, disgiuntori, macchine o apparecchi industriali fissi.*

**CAT IV :** Circuiti sorgente dell'impianto a bassa tensione dell'edificio. *Esempio: arrivo d'energia, contatori e dispositivi di protezione.*

# **1 PRESENTAZIONE**

<span id="page-7-0"></span>**F607** è uno strumento professionale di misure di grandezze elettriche che raggruppa le seguenti funzioni:

- Misura d'intensità;
- Misura di corrente di chiamata/sovraintensità (True-Inrush);
- Misura di tensione;
- Misura di frequenza;
- Misura dei tassi d'armoniche (THD) per rango;
- Test di continuità con cicalino;
- Misura de resistenza;
- Misura di potenze (W, VA, var e PF), d'Energia;
- Misura del fattore di cresta (CF), di fattore di spostamento di potenza (DPF), di tasso d'ondulazione (RIPPLE);
- Registrazione dei dati in memoria, trasferimento senza fili dei dati verso PC (Bluetooth);

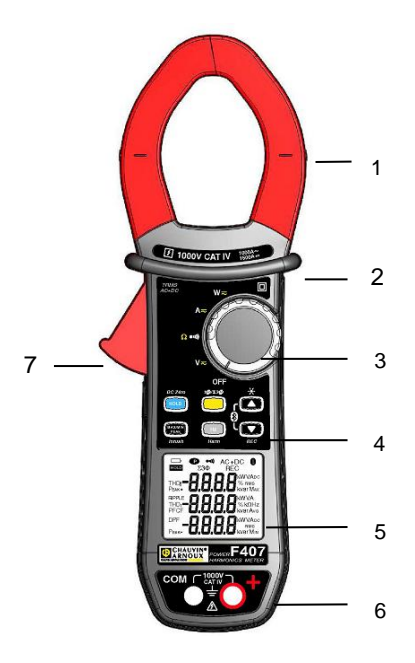

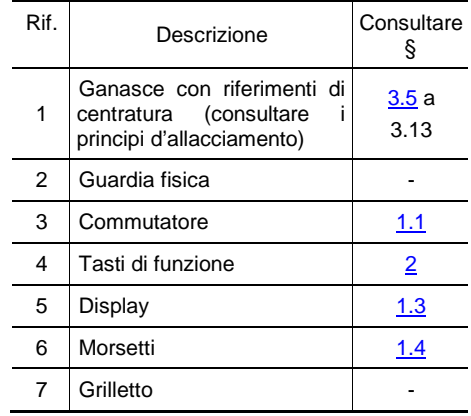

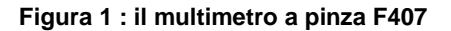

## <span id="page-8-0"></span>**1.1 IL COMMUTATORE**

Il commutatore possiede cinque posizioni. Per accedere alle funzioni ns  $V_{\overline{z}}$ ,  $\frac{1}{2}$ ,  $\frac{1}{2}$  $A$ , w, posizionate il commutatore sulla funzione selezionata. Ogni posizione è convalidata da un segnale sonoro. Le funzioni sono descritte nella seguente tabella.

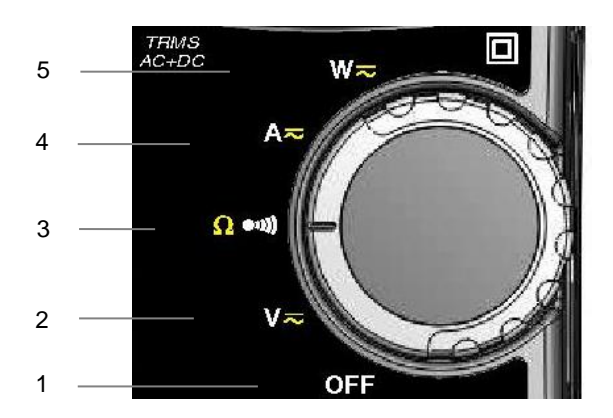

**Figura 2 : il commutatore**

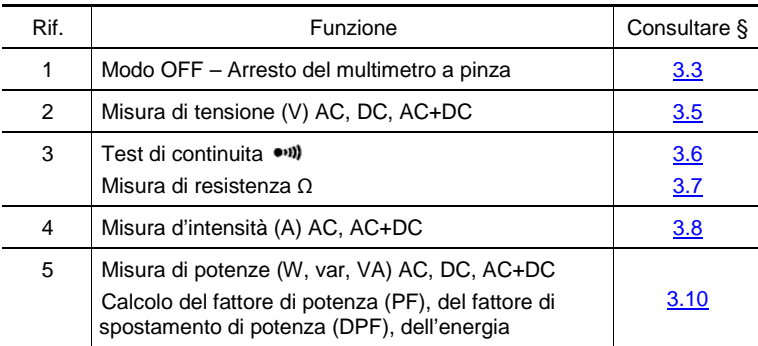

## <span id="page-9-0"></span>**1.2 I TASTI DELLA TASTIERA**

Ecco i sei tasti della tastiera:

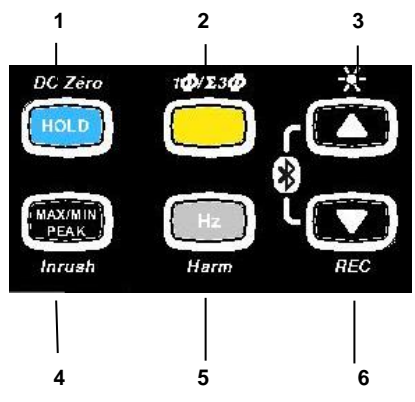

**Figura 3 : i tasti della tastiera**

<span id="page-9-1"></span>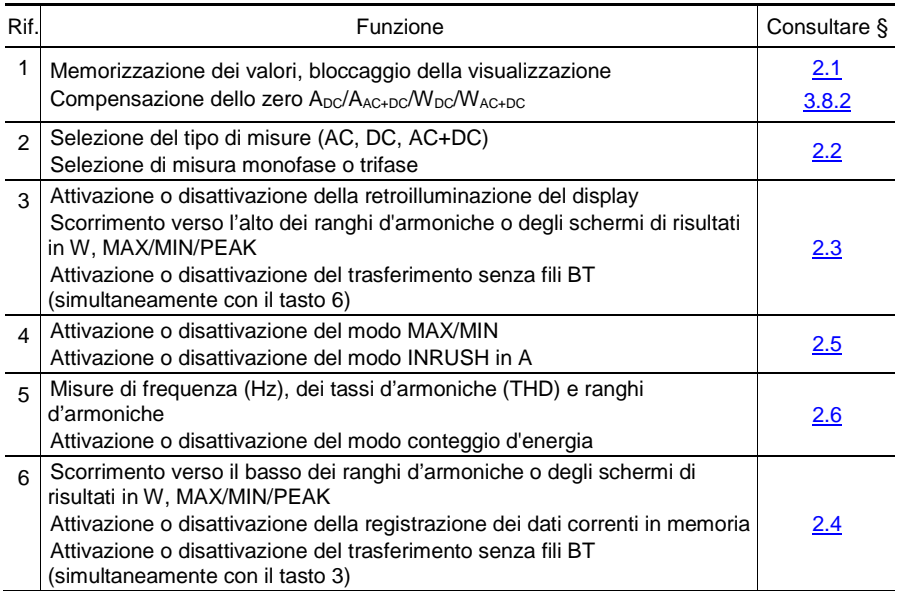

## <span id="page-10-0"></span>**1.3 IL DISPLAY**

Ecco il display del multimetro a pinza:

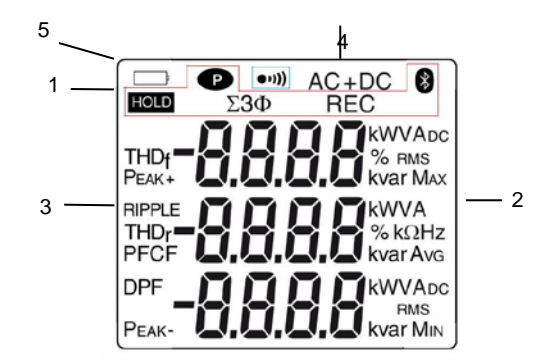

#### **Figura 4 : il display**

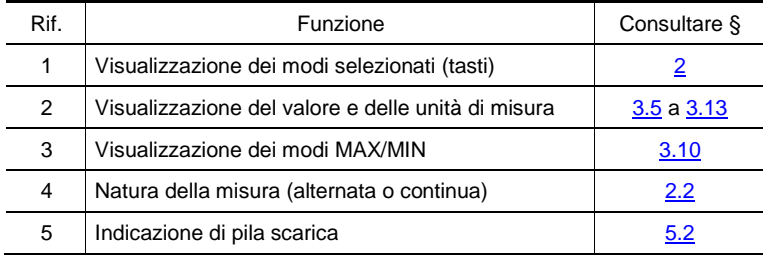

## <span id="page-10-1"></span>**1.3.1 I simboli del display**

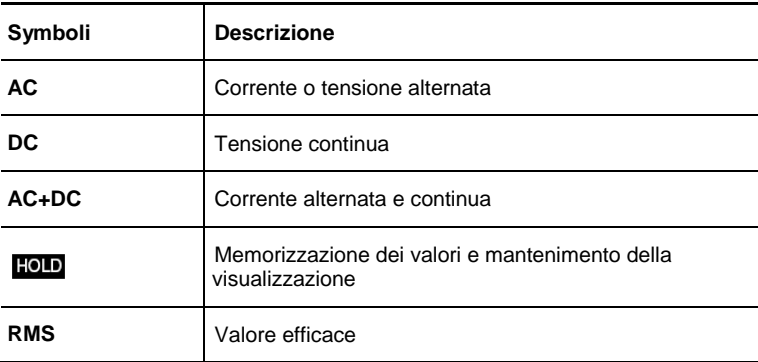

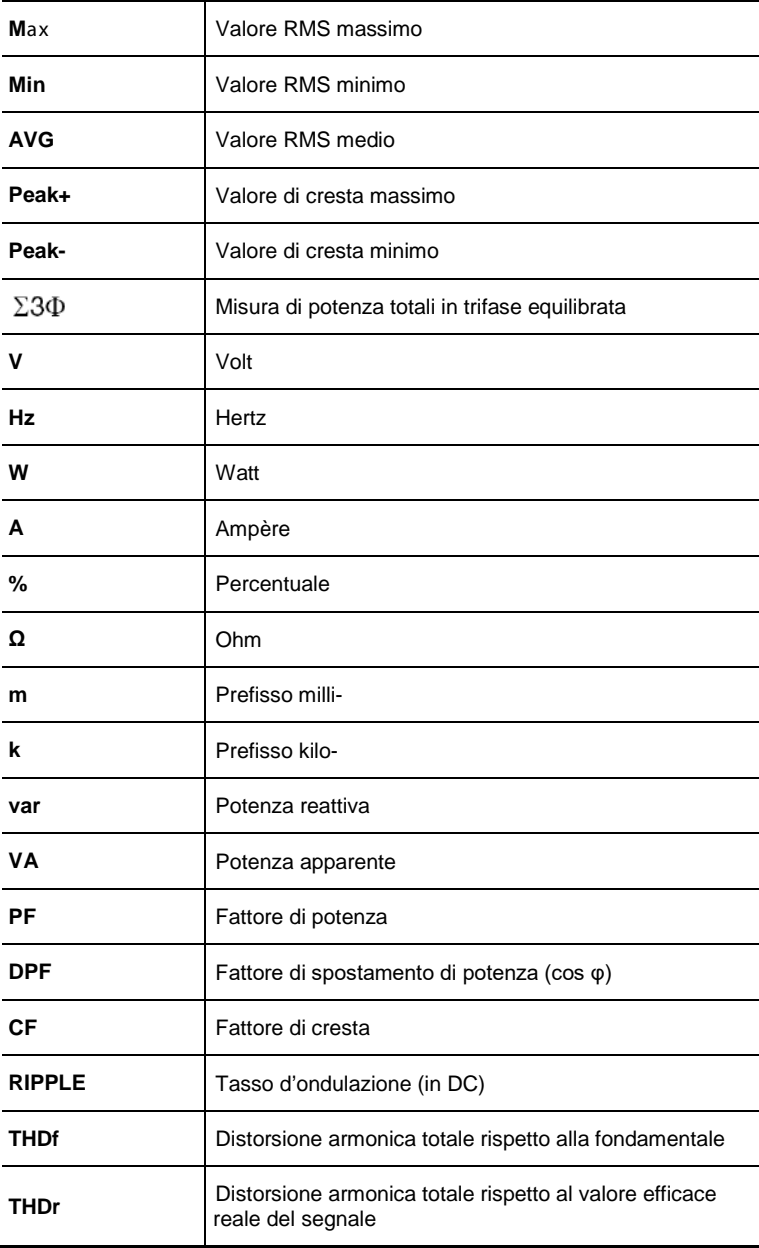

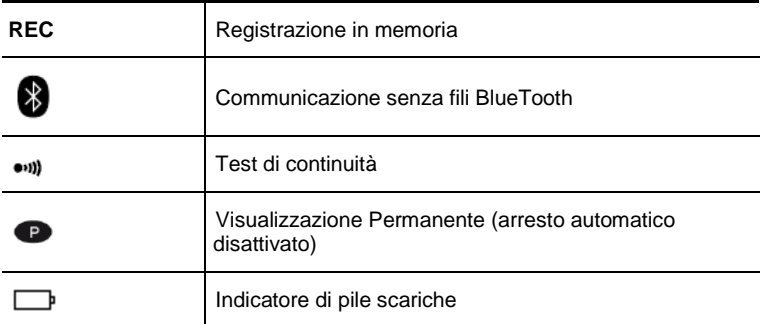

#### <span id="page-12-0"></span>**1.3.2 Superamento delle capacità di misura (O.L)**

Il simbolo **O.L** (Over Load) si visualizza quando la capacità di visualizzazione è superata.

### <span id="page-12-1"></span>**1.4 I MORSETTI**

I morsetti si utilizzano come segue:

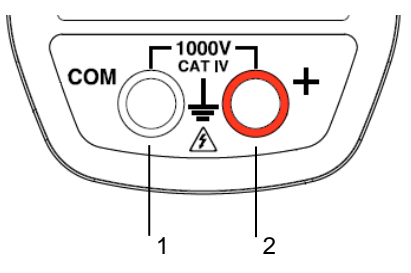

**Figura 5 : i morsetti**

<span id="page-12-2"></span>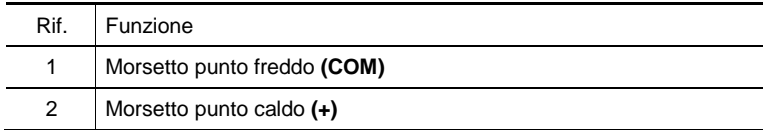

# **2 I TASTI**

<span id="page-13-0"></span>I tasti della tastiera funzionano sotto l'azione di pressioni (breve, lunga o mantenuta).

In questo capitolo, l'icona  $\textcircled{S}$  simboleggia le posizioni possibili del commutatore per le quali il tasto interessato ha un'azione.

#### <span id="page-13-1"></span>**2.1 TASTO**

Questo tasto permette di :

- memorizzare e consultare gli ultimi valori acquisiti propri ad ogni funzione (V, A, Ω, W) secondo i modi specifici attivati previamente (MAX/MIN/PEAK, Hz, THD); la visualizzazione in corso è allora mantenuta mentre prosegue la rivelazione e l'acquisizione di nuovi valori;
- realizzare la compensazione automatica dello zero in ADC/AC+DC e WDC/AC+DC (consultare anche [3.8.2\)](#page-27-0);

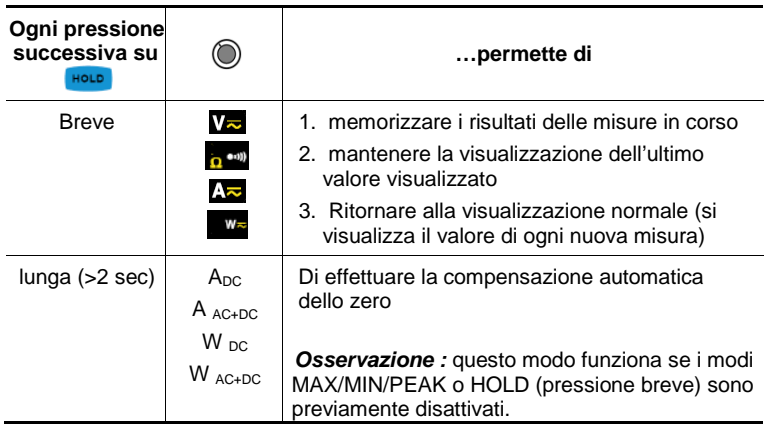

<span id="page-13-2"></span>Consultare anche §  $2.5.3$  e §  $2.6.3$  per l'azione del tasto roule con l'azione del tasto  $\frac{MAX/MIN}{PEX}$  e con l'azione del tasto  $\frac{HZ}{PEX}$ 

## <span id="page-14-0"></span>**2.2 TASTO (FUNZIONE 2NDA)**

Questo tasto permette di selezionare il tipo di misura (AC, DC, AC+DC) nonché le funzioni seconde evidenziate in giallo di fronte alle posizioni interessate dal commutatore.

Il tasto permette anche di modificare i valori per difetto in modo configurazione (consultare [§3.4\)](#page-21-0)

*Osservazione:* il tasto è invalido in modo MAX/MIN/PEAK, HOLD.

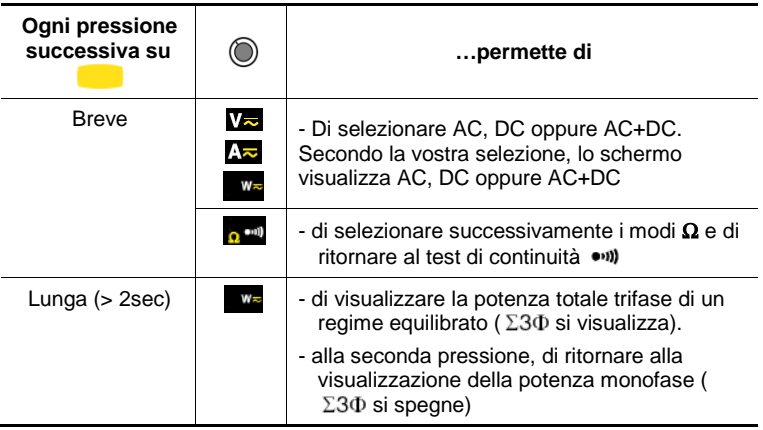

## <span id="page-14-1"></span>**2.3 TASTO**

Questo tasto permette di :

- Fare scorrere verso l'alto i ranghi d'armoniche o schermi successivi;
- Attivare la retroilluminazione;
- Attivare la funzione Bluetooth.

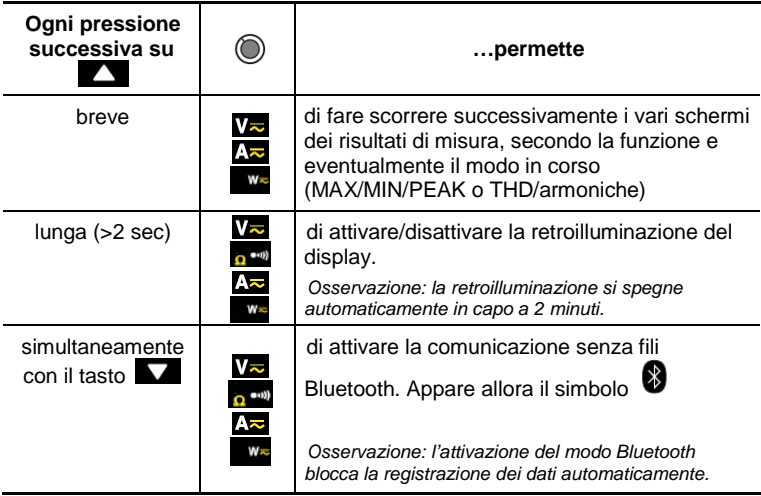

## <span id="page-15-0"></span>**2.4 TASTO**

Questo tasto permette di :

- Fare scorrere verso il basso i ranghi d'armoniche o gli schermi successivi;
- Attivare la registrazione dei dati;
- Attivare la funzione Bluetooth.

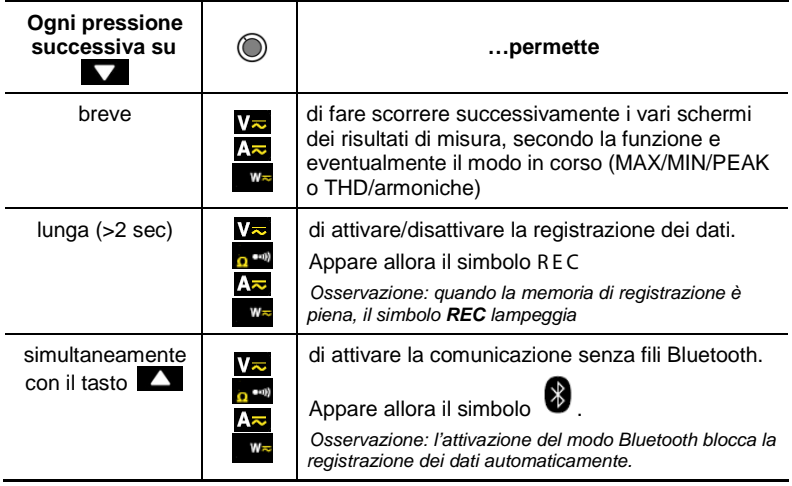

## <span id="page-16-0"></span>**2.5 TASTO**

#### <span id="page-16-1"></span>**2.5.1 In modo normale**

Questo tasto attiva la rivelazione dei valori MAX, MIN, PEAK+ e PEAK- oppure AVG delle misure effettuate.

Max e Min sono i valori medi estremi in continua o RMS estremi in alternata.

Peak+ è il valore di cresta istantaneo massimo e Peak- il valore di cresta istantaneo minimo.

AVG è la media fluttuante su 4 misure.

Os s ervazione: in questo modo, la funzione "arresto automatico" dello strumento si disattiva automaticamente. Il simbolo  $\bullet$  si visualizza sullo schermo.

<span id="page-16-2"></span>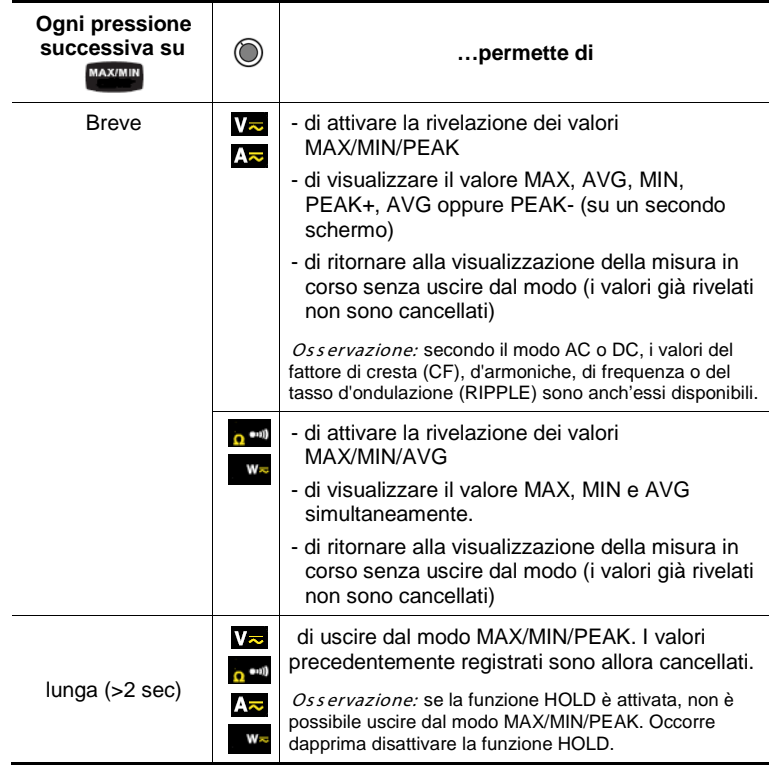

## <span id="page-17-0"></span>**2.5.2 Accesso al modo True-INRUSH ( su posizione )**

Questo tasto permette la misura delle correnti True-Inrush (correnti di chiamata all'avvio o sovraintensità in regime stabilito) unicamente per le correnti AC oppure DC (non funziona in AC+DC).

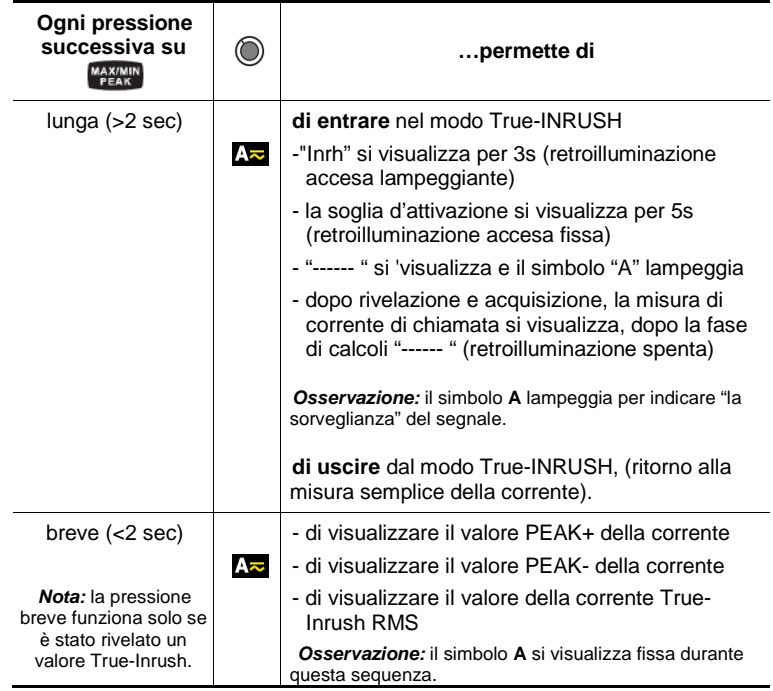

### <span id="page-17-1"></span>**2.5.3 Il modo MAX/MIN/PEAK + attivazione del modo HOLD**

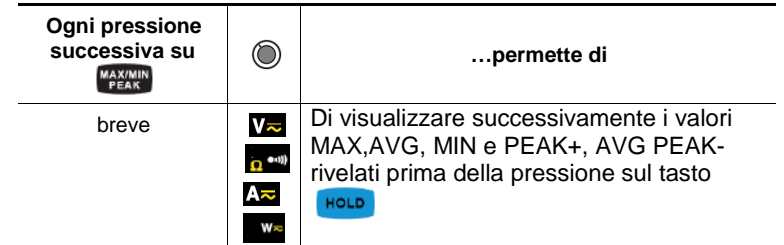

Nota : la funzione HOLD non interrompe l'acquisizione di nuovi valori MAX, MIN, PEAK

#### <span id="page-18-0"></span>**2.6 TASTO**

Questo tasto permette di visualizzare le misure di frequenza di un segnale, di potenza, dei tassi e ranghi d'armoniche.

**Nota** : questo tasto no funziona in modo DC

#### <span id="page-18-1"></span>**2.6.1 La funzione Hz in modo normale**

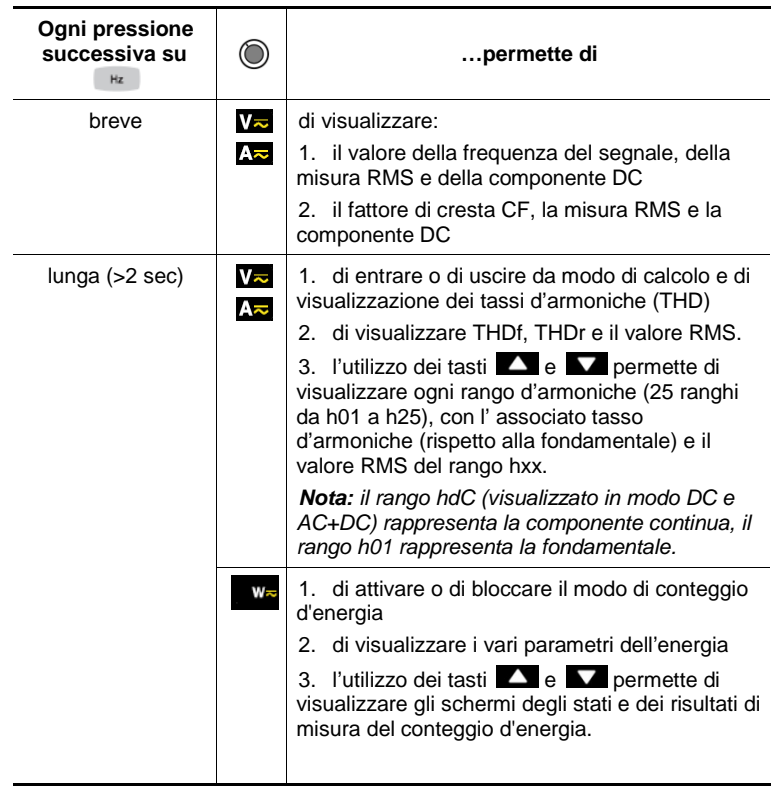

#### <span id="page-19-0"></span>2.6.2 In modo Visualizzazione dei ranghi d'armoniche  $\Box$  o  $\Box$  +  $Hz$

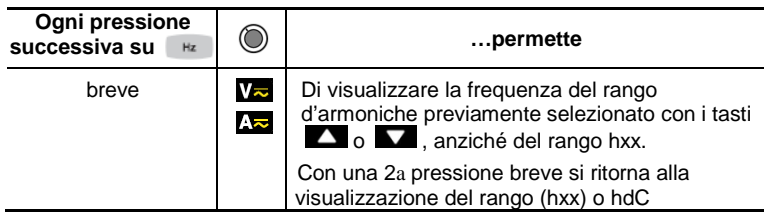

#### <span id="page-19-1"></span>**2.6.3 In modo Hz + attivazione del modo HOLD**

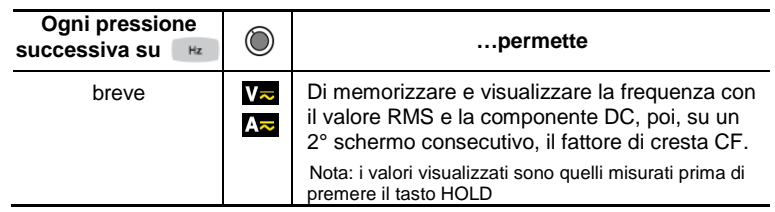

#### <span id="page-20-1"></span><span id="page-20-0"></span>**3.1 PRIMA MESSA IN SERVIZIO**

Le pile fornite con lo strumento vanno posizionate come segue:

- 1. Mediante un cacciavite, svitate la vite dello sportello (rif. 1) posto nella parete posteriore e apritelo;
- 2. Posizionate le 4 pile nel loro alloggiamento (rif. 2) rispettando la polarità;
- 3. Richiudete lo sportello e riavvitatelo all'alloggiamento .

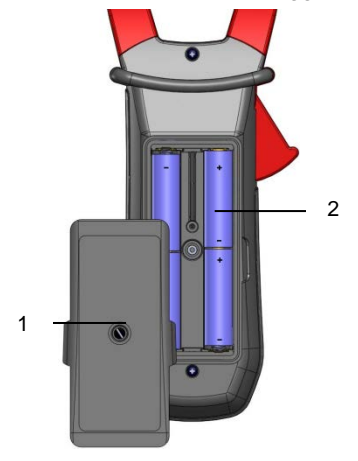

**Figura 6 : lo sportello d'accesso alle pile**

#### <span id="page-20-2"></span>**3.2 MESSA IN MARCIA DEL MULTIMETRO A PINZA**

Il commutatore è posizionato su OFF. Ruotate il commutatore verso la funzione di vostra scelta. Tutte le visualizzazioni appaiono per alcuni secondi (consultare [§1.3\)](#page-9-1) dopodiché lo schermo della funzione scelta si visualizza. Il multimetro a pinza è allora pronto per le misure.

#### <span id="page-20-3"></span>**3.3 ARRESTO DEL MULTIMETRO A PINZA**

L'arresto del multimetro a pinza avviene manualmente riportando il commutatore in posizione OFF, oppure automaticamente dopo dieci minuti senza azione sul commutatore e/o sui tasti. Trenta (30) secondi prima dell'estinzione dello strumento, squilla un segnale sonoro intermittente. Per riattivare lo strumento, premete un tasto o ruotate il commutatore.

### <span id="page-21-0"></span>**3.4 CONFIGURAZIONE**

Par misura di sicurezza e per evitare sovraccarichi ripetuti sugli ingressi dello strumento, si consiglia di effettuare le operazioni di configurazione solo in assenza di collegamento a tensioni pericolose.

#### <span id="page-21-1"></span>**3.4.1 Disattivazione dell'arresto automatico (Auto Power OFF)**

Per disattivare l'arresto automatico:

Partendo dalla posizione OFF, mantenete il tasto **HoLD** premuto ruotando il commutatore su  $\nabla z$ , fino alla fine della presentazione "full screen" e l'emissione di un bip, per entrare in modo configurazione. Il simbolo  $\bullet$  si visualizza.

Abbandonato il tasto **lega lo strumento è in funzione voltmetro in modo** normale.

Il ritorno in Auto Power OFF avverrà in fase di riarmo della pinza.

#### <span id="page-21-2"></span>**3.4.2 Programmazione della soglia di corrente in misura True INRUSH**

Per programmare le soglia di corrente d'attivazione della misura True INRUSH:

1. Partendo dalla posizione OFF, mantenete il tasto MAXIMIN premuto ruotando il commutatore su  $\mathbb{R}$ . fino alla fine della presentazione "full screen" e l'emissione di un bip, per entrare in modo configurazione. Il display indica la percentuale di superamento da applicare al valore della corrente misurata per determinare la soglia d'attivazione della misura.

Il valore memorizzato per difetto è del 10%, ossia 110% della corrente stabilita misurata. I valori possibili sono del 5%, 10%, 20%, 50%, 70%, 100%, 150%, 200%.

2. Per modificare il valore della soglia, premete il tasto **.** Il valore lampeggia: ogni pressione sul tasto **permette di visualizzare il valore** seguente. Per registrare il valore selezionato della soglia, premete a lungo ( $>2s$ ) il tasto  $\Box$ . Un bip di conferma viene inviato.

Per lasciare il modo di programmazione, ruotate il commutatore su un'altra posizione. Il valore selezionato della soglia è memorizzato (emissione di un doppio bip).

<span id="page-21-3"></span>Nota: La soglia di attivazione della misura di una corrente d'avvio è fissata all'1% del calibro meno sensibile. Questa soglia non è regolabile

#### **3.4.3 Programmazione della cadenza di registrazione in memoria**

1. Partendo dalla posizione OFF, mantenete premuto il tasto ruotando il commutatore su , fino alla fine della presentazione "**full scree**n" e l'emissione di un bip, per entrare in modo configurazione. Il display indica allora la cadenza di registrazione dei dati memorizzati.

Osservazione: il valore per difetto è 60 secondi. I valori possibili vanno da 1 secondo a 600 secondi (10 minuti).

2. Per modificare la cadenza di registrazione, premete il tasto **.** La cifra di destra lampeggia: ogni pressione sul tasto **permette** di incrementare il suo valore. Per passare alla cifra contigua, premete a lungo (>2s) il tasto

Per lasciare il modo di programmazione, ruotate il commutatore su un'altra posizione. La cadenza di registrazione scelta è memorizzata (emissione di un doppio bip).

#### <span id="page-22-0"></span>**3.4.4 Soppressione delle registrazioni memorizzate**

Partendo dalla posizione OFF, mantenete premuto il tasto **ruotando** il commutatore su **...**...

Lo strumento emette un bip dopo avere cancellato le registrazioni in memoria. Appaiono i simboli "rSt" e "rEC". Lo strumento passa allora in misura normale di continuità.

Si consiglia di evitare qualsiasi presenza di tensione sui terminali d'entrata durante questa azione.

#### <span id="page-22-1"></span>**3.4.5 Configurazione per difetto**

Per reinizializzare la pinza con i suoi parametri per difetto (o configurazione di fabbrica):

> Partendo dalla posizione OFF, mantenete il tasto **premuto ruotando il** commutatore su  $\Delta z$ , fino alla fine della presentazione "full screen" e l'emissione di un bip, per entrare in modo configurazione. Si visualizza il simbolo "rSt"

> <span id="page-22-2"></span>Dopo 2 s, la pinza emette un doppio bip, dopodiché tutti i simboli dello schermo si visualizzano fino all'abbandono del tasto **.** Sono allora ripristinati i parametri per difetto:

Cadenza di registrazione  $= 60 s$ Soglia d'attivazione True Inrush =10%

#### **3.5 MISURA DI TENSIONE**

Per misurare una tensione, procedete come segue:

- 1. Posizionate il commutatore su  $\sqrt{2}$ ;
- 2. Allacciate il cavo nero sul morsetto **COM** e il cavo rosso su "**+**";
- 3. Posizionate le punte di contatto o le pinze a coccodrillo sui morsetti del circuito da misurare. Lo strumento seleziona automaticamente AC o DC secondo il maggiore valore misurato. Il simbolo AC o DC si accende lampeggiante.

Per selezionare manualmente AC, DC oppure AC+DC premete il tasto giallo fino alla selezione voluta. Il simbolo della selezione voluta si accende allora fisso.

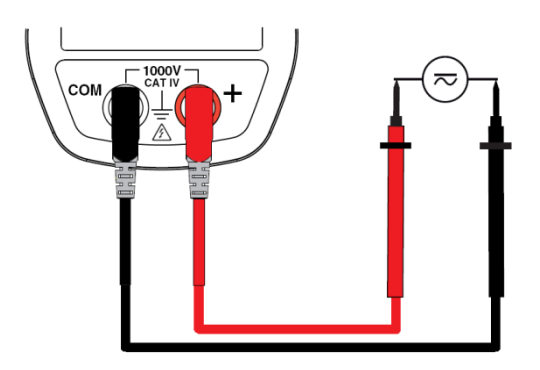

Il valore di misura appaiono.

- in corrente continua :

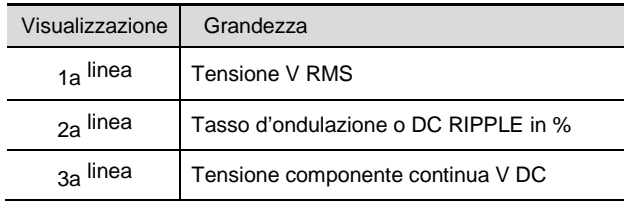

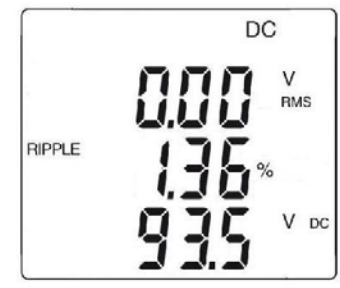

- in corrente alternata e alternata + continua :

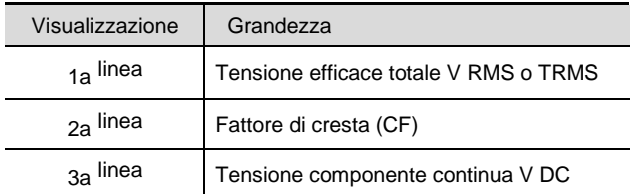

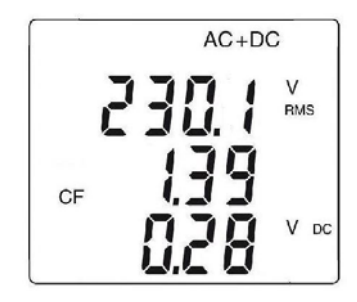

### <span id="page-24-0"></span>**3.6 TEST DI CONTINUITÀ**

*Avvertenza:* prima di effettuare il test, accertatevi che il circuito sia fuori tensione e gli eventuali condensatori scarichi.

- 1. Posizionate il commutatore su  $\frac{1}{6}$ ; si visualizza il simbolo  $\frac{1}{2}$ ; Allacciate il cavo nero sul morsetto **COM** e il cavo rosso su "+"
- 2. Allacciate il cavo nero sul morsetto **COM** e il cavo rosso su "**+**";
- 3. Posizionate le punte di contatto o le pinze a coccodrillo sui morsetti del circuito o sui componenti da testare.

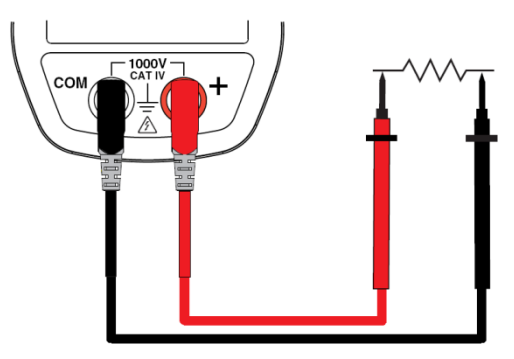

Un segnale sonoro è emesso se esiste una continuità e il valore della misura si visualizza sullo schermo.

### <span id="page-25-0"></span>**3.7 MISURA DE RESISTENZA** Ω

*Avvertenza:* prima di effettuare la misura di resistenza, accertatevi che il circuito sia fuori tensione e gli eventuali condensatori scarichi.

- 1. Posizionate il commutatore su  $e^{im}$  e premete il tasto  $\Box$ . Si visualizza Il simbolo **Ω**;
- 2. Allacciate il cavo nero sul morsetto **COM** e il cavo rosso su "**+**";
- Posizionate le punte di contatto o le pinze a coccodrillo sui morsetti del circuito o sui componenti da misurare;

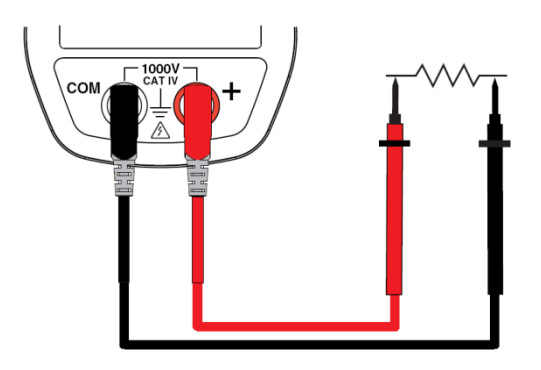

Il valore della misura si visualizza sullo schermo.

## <span id="page-26-0"></span>**3.8 MISURA D'INTENSITÀ (A)**

L'apertura delle ganasce si effettua premendo il grilletto verso il corpo dello strumento. La freccia posta sulle ganasce della pinza (osservare il presente schema)va orientata nel senso (probabile) della circolazione della corrente del generatore verso la carica. Verificare che le ganasce siano correttamente chiuse.

*Osservazione:* i risultati di misura sono ottimali quando il conduttore è centrato fra le ganasce (di fronte ai riferimenti di centratura).

#### <span id="page-26-1"></span>**3.8.1 Misura in AC**

Per misurare l'intensità in AC, procedete come segue:

- 1. Posizionate il commutatore su  $\Delta z$  e selezionate AC premedo il tasto . Si visualizza il simbolo AC;
- 2. Serrate con la pinza solo il conduttore interessato.

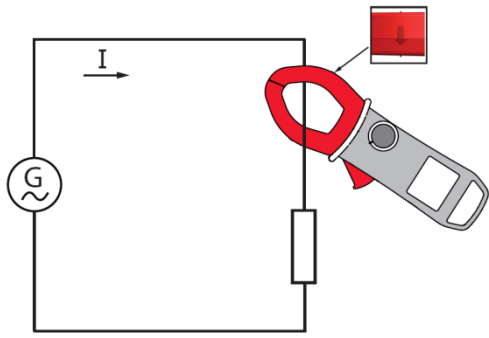

I valori di misura appaiono sullo schermo:

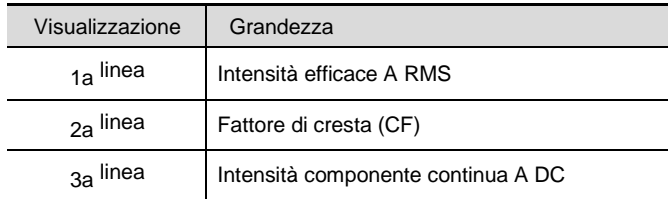

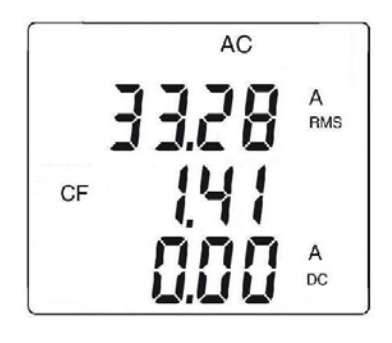

#### <span id="page-27-0"></span>**3.8.2 Misura in DC oppure AC+DC**

Per misurare l'intensità in DC oppure AC+DC, se il display non indica " 0", effettuate innanzitutto una rettifica dello zero DC procedendo come segue :

#### **Tappa 1 : per rettificare lo zero DC**

*Importante :* La pinza non deve serrare il conduttore durante la rettifica dello zero DC. Mantenete la pinza nella medesima posizione durante tutta la procedura affinché il valore di rettifica sia esatto.

Premete il tasto fino a quando lo strumento emetterà un doppio bip e visualizzerà un valore vicino a "0". Il valore di rettifica è memorizzato fino all'estinzione della pinza.

*Osservazione :* la rettifica si effettua solo se il valore visualizzato è < ± 10 A, altrimenti il valore visualizzato lampeggia e non viene memorizzato. Occorre calibrare di nuovo la pinza (consultare § 5.3)

#### **Tappa 2 : per effetuare la misura**

- 1. Il commutatore è posizionato su  $\Delta z$ . Selezionate DC oppure AC+DC premendo il tasto giallo **fino alla selezione voluta**.
- 2. Serrate con la pinza solo il conduttore interessato.

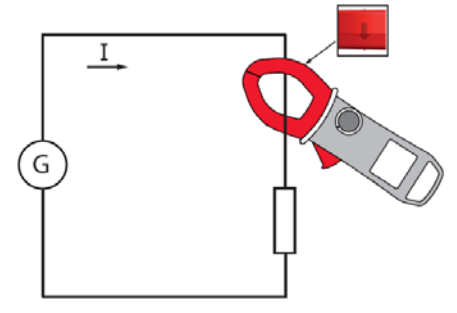

I valori di misura appaiono :

- in corrente continua :

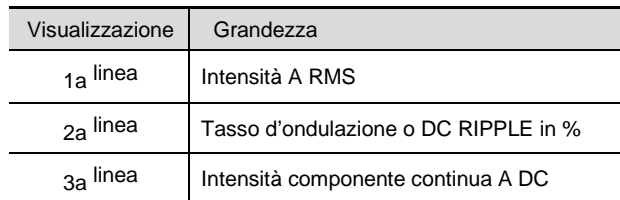

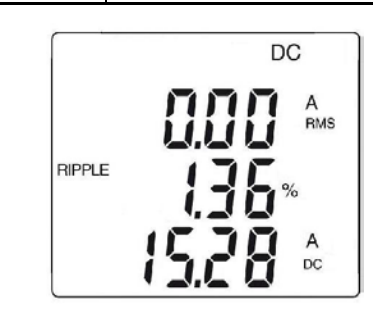

- in corrente alternata e alternata + continua :

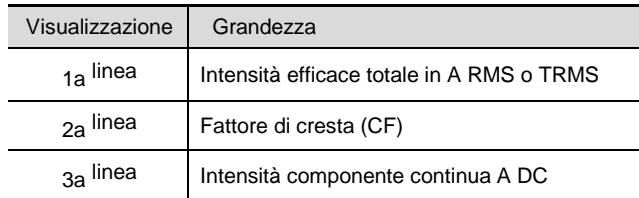

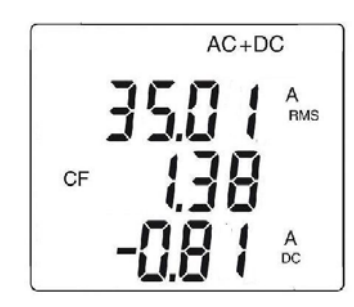

#### <span id="page-29-0"></span>**3.9 MISURA DI CORRENTE DI CHIAMATA O DI SOVRAINTENSITÀ (TRUE INRUSH)**

*Osservazione :* la misura è fattibile solo in modo AC o DC (modo AC+DC inibito).

Per misurare la corrente d'avvio o di chiamata, procedete come segue:

- 1. Posizionate il commutatore su **Az** dopodiché serrate con la pinza solo il conduttore interessato;
- 2. Effettuate una pressione lunga sul tasto <sup>"ARCAN</sup>". Il simbolo InRh si visualizza dopodiché si visualizza il valore della soglia d'attivazione. La pinza è allora in attesa di rivelazione della corrente True-Inrush. «------» si visualizza e il simbolo "A" lampeggia (linea centrale della visualizzazione).
- 3. Dopo rivelazione e acquisizione su 100 ms, si visualizza il valore RMS della corrente True-Inrush, nonché i valori PEAK+/PEAK- in seguito.
- 4. Una pressione lunga sul tasto <sup>vazimin</sup>o il cambiamento di funzione permette di uscire dal modo True-Inrush.

*Osservazione :* il valore della soglia d'attivazione in A è impostato a 10 A nel caso di una corrente iniziale nulla (avvio impianto) o regolata nella configurazione (consultare § 3.4.2) nel caso di una corrente già stabilita (sovraccarico in un impianto).

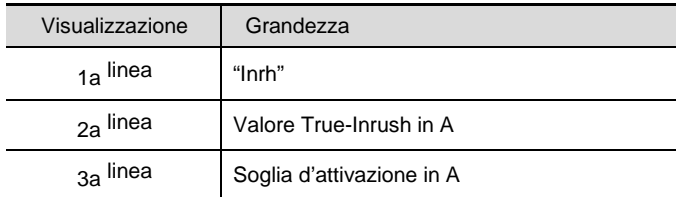

$$
\begin{bmatrix}\n\frac{AC}{\ln \Gamma} \\
\frac{BC}{\ln \Gamma} \\
\frac{BC}{\ln \Gamma}\n\end{bmatrix}
$$

- Visualizzazione PEAK :

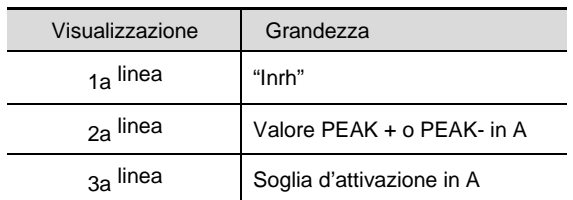

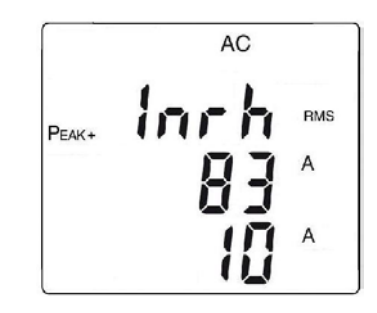

#### <span id="page-30-0"></span>**3.10 MISURA DI POTENZA W, VA, VAR, PF E DPF**

Questa misura è possibile in monofase o in trifase equilibrata.

*Richiamo :* in misura di potenza DC o AC+DC, effettuate previamente una rettifica dello zero DC in corrente (consultare il §3.8.2, tappa 1). Per il fattore di potenza (PF), il fattore di spostamento di potenza (DPF) e le potenze VA e var, la misura è possibile unicamente in AC o in AC+DC.

#### <span id="page-30-1"></span>**3.10.1 Misura di potenza in monofase**

- 1. Posizionate il commutatore su<br>2. Lo strumento visualizza automatica
- 2. Lo strumento visualizza automaticamente AC+DC. Per selezionare AC, DC o AC+DC, premete il tasto **fino alla selezione voluta.**
- 3. Allacciate il cavo nero al morsetto **COM** e il cavo rosso a "**+**";
- 4. Posizionate le punte di contatto o le pinze a coccodrillo del cavo nero sul neutro N e poi quelle del cavo rosso sulla fase L.
- 5. Serrate solo il conduttore corrispondente con la pinza, rispettando il senso.

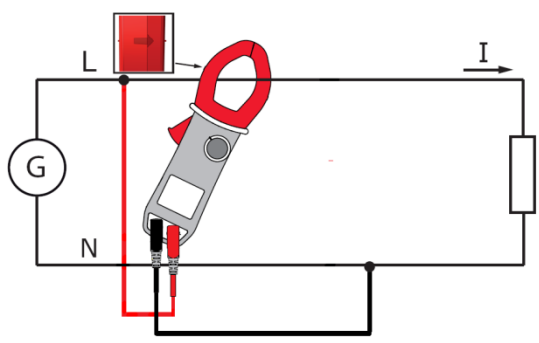

Appaiono i valori di misura :

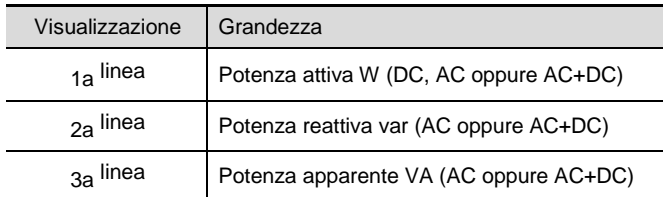

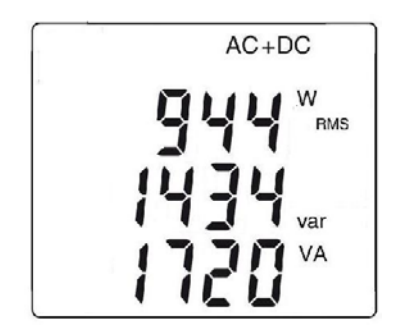

#### <span id="page-31-0"></span>**3.10.2 Misura di potenza in trifase equilibrata**

- 1. Posizionate il commutatore su  $\frac{w}{z}$ <br>2. Premete il tasto giallo in fino alla
- 2. Premete il tasto giallo **della visualizzazione del simbolo 230.**<br>3. Lo strumento visualizza automaticamente AC+DC. Per selezionare
- Lo strumento visualizza automaticamente AC+DC. Per selezionare AC, DC o AC+DC, premete il tasto giallo **funcionalistical** fino alla selezione voluta.
- 4. Allacciate il cavo nero al morsetto **COM** e il cavo rosso a "**+**";
- 5. Collegate i cavi e la pinza al circuito come segue:

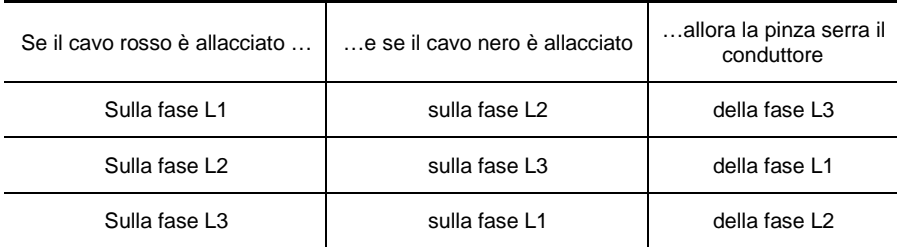

*Richiamo :* la freccia posta sulle ganasce della pinza (osservare il seguente schema) va orientata nel presunto senso di circolazione della corrente, ossia dalla sorgente (produttore) verso la carica (consumatore).

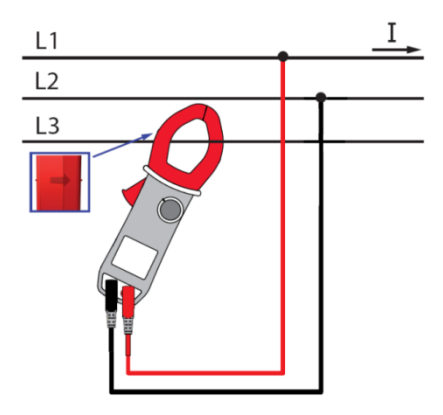

Il valore della misura si visualizza sullo schermo.

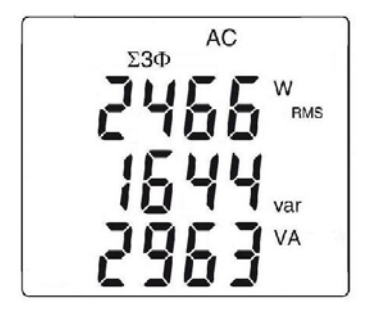

*Osservazione :* Potete anche misurare la potenza trifase su una rete a 4 fili equilibrata procedendo in maniera identica o procedendo come per la misura su una rete monofase poi moltiplicate per tre il valore ottenuto.

### <span id="page-33-0"></span>**3.10.3 Diagramma dei 4 quadranti**

Onde determinare correttamente i segni delle potenze attive e reattive, si osserverà il seguente diagramma, che determina :

- potenza attiva (W) positiva = potenza consumata
- potenza attiva negativa = potenza generata
- potenza reattiva (var) e potenza attiva del medesimo segno = potenza origine di reattanza
- potenza reattiva e potenza attiva di segni opposti = potenza origine capacitiva

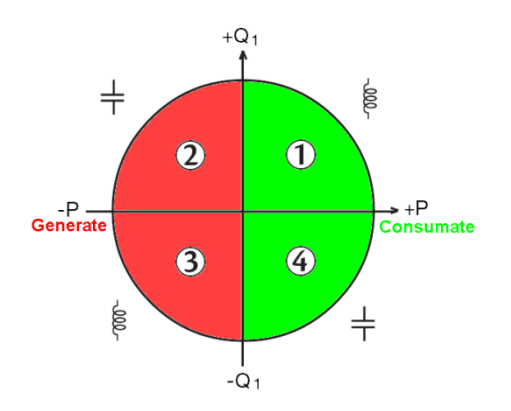

### <span id="page-33-1"></span>**3.11 MISURA DI CONTEGGIO ENERGIA**

La misura di conteggio Energia è disponibile in W per le grandezze AC e AC+DC. I contatori d'energia si avviano e totalizzano i vari tipi d'energia (gli otto contatori d'energia - 4 contatori d'energia consumata e 4 contatori d'energia generata – si avviano).

Per misurare il conteggio energia, procedete come segue:

- 1. Posizionate il commutatore su **WE**;<br>2. Premete il tasso e (pressione)
- Premete il tasso  $\left| \frac{1}{2} \right|$  (pressione lunga). Appare lo schermo 1 d'avviamento in modo Conteggio Energia ;

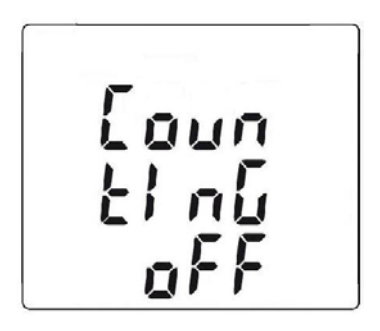

- 3. Allacciate il cavo nero al morsetto **COM** e il cavo rosso a "**+**";
- 4. Posizionate le punte di contatto o le pinze a coccodrillo del cavo nero sul neutro N e quelle del cavo rosso alla fase L;
- 5. Serrate con la pinza solo il conduttore interessato rispettando il senso (consultare §3.10);
- 6. Per accedere al conteggio, premete il tasto

La sequenza d'utilizzo è la seguente:

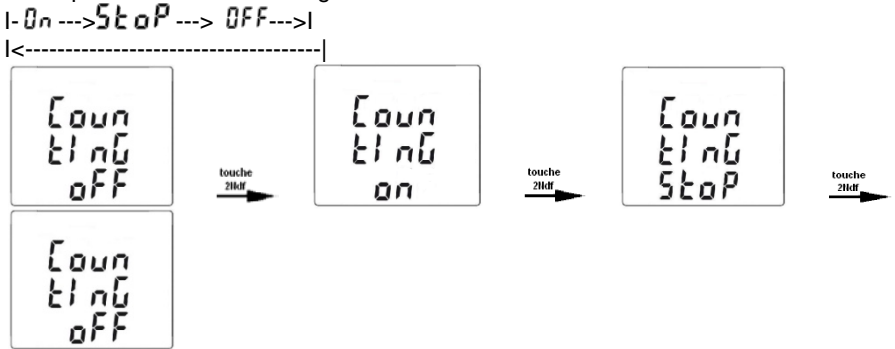

Gli stati dei contatori sono:

- On <=> conteggio in marcia
- Off <=> conteggio bloccato (valori dei contatori a 0)
- Stop <=> conteggio bloccato (valori dei contatori conservati)

Schermo del contatore orario :

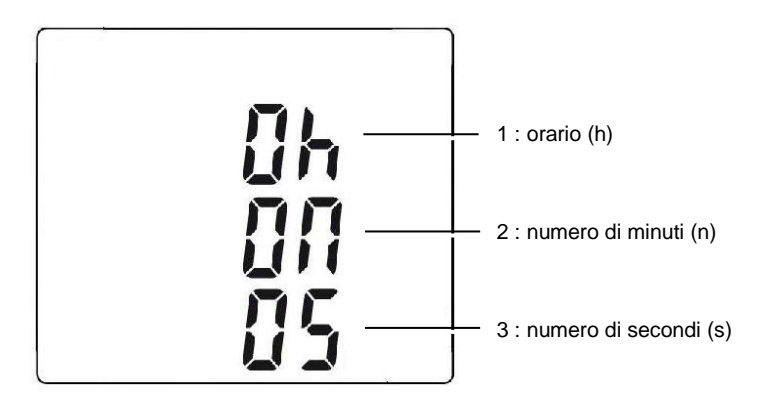

La durata del conteggio utilizza il formato seguente: XXXh (per ore) XXm (per minuti) XXs (per secondi)

N.B. Oltre 999 ore 59m59s "---h--m--s" si visualizza ma la durata del conteggio interno continua a ruotare correttamente.

Visione di tutti gli schermi concernenti la misura delle Energie mediante pressioni brevi su  $\Box$  o  $\Box$ .
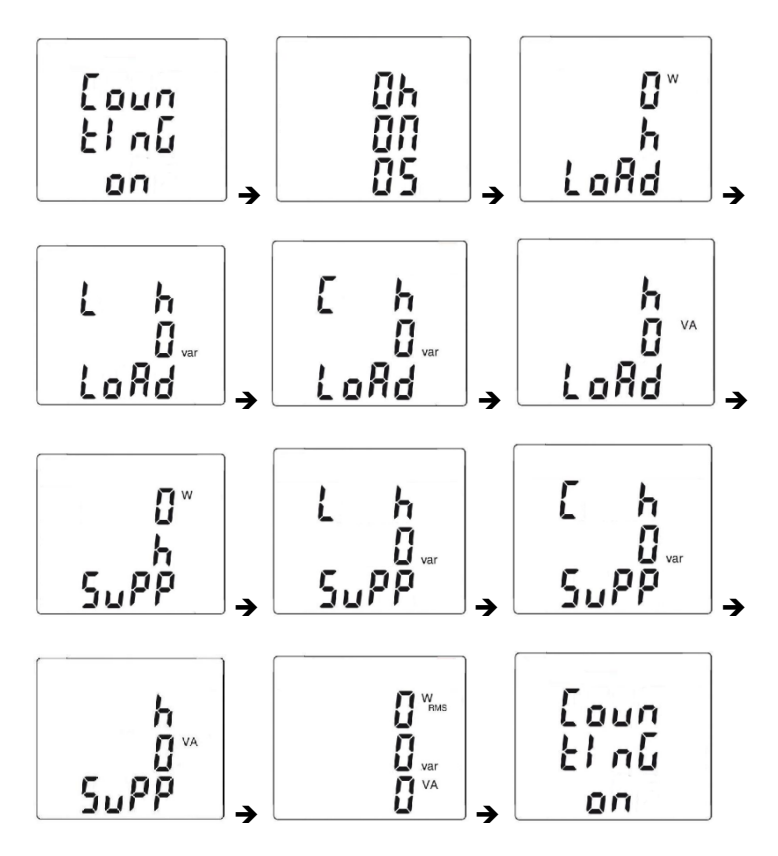

Convenzioni :

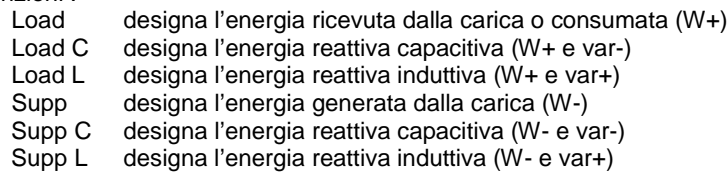

7. Per accedere agli schermi concernenti le energie ricevute dalla carica ("Load side"), premete il tasto  $\Box$ ;

La sequenza d'utilizzo è la seguente :

I- Load h W ---> Load L h VAR ---> Load C h VAR ---> Load h VA ---> I

I <-------------------------------------------------------------------------------------- I

Esempio di schermo "LOAD side"

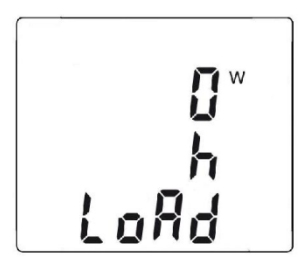

8. Per accedere agli schermi concernenti le energie generate dalla carica e quindi ricevute dalla sorgente ("Supply side"), premete poi il tasto  $\Delta$  :

La sequenza d'utilizzo è la seguente : I - Supp h W ---> Supp L h VAR ---> Supp C h VAR ---> Supp h VA ---> I I <---------------------------------------------------------------------------------------- |

Esempio di schermo "SUPP side"

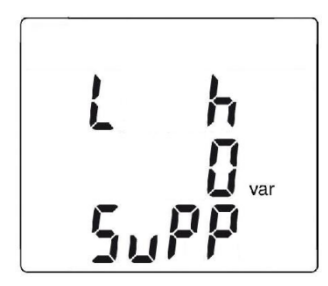

Le visualizzazioni d'energia utilizzano i seguenti formati :

- $-$  [000.1 ; 999.9]
- $-$  [1.000 k : 9999 k]
- $-$  [10.0 M; 999 M]
- [1.00 G ; 999 G]

# **3.12 MISURA DI FREQUENZA (HZ)**

La misura di frequenza è disponibile in **V**, **W** e **A** per le grandezze AC e AC+DC. E' una misura basata sul principio di conteggio del passaggio del segnale allo zero (fronti di salita).

# **3.12.1 Misura di frequenza in tensione**

Per misurare la frequenza in tensione, procedete come segue:

- 1. Posizionate il commutatore su  $\sqrt[n]{\infty}$  e premete il tasto  $\sqrt[n]{\infty}$ . Si visualizza il simbolo Hz.
- 2. Selezionate AC premendo il tasto giallo fino alla scelta voluta.<br>3. Allacciate il cavo nero sul morsetto COM e il cavo rosso su "+".
- 3. Allacciate il cavo nero sul morsetto **COM** e il cavo rosso su "**+**".
- Posizionate le punte di contatto o le pinze a coccodrillo sui morsetti del circuito da misurare.

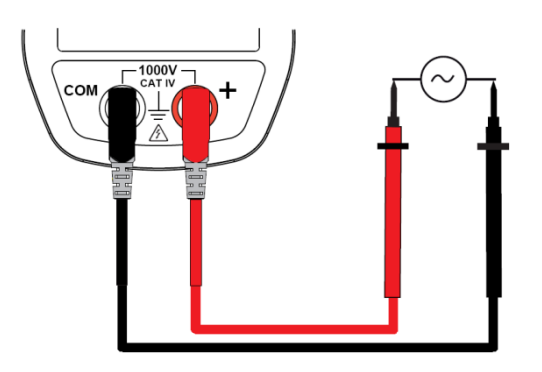

Il valore della misura si visualizza sullo schermo.

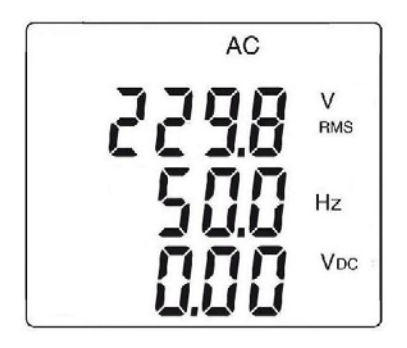

# **3.12.2 Misura di frequenza in intensità**

- 1. Posizionate il commutatore su  $\overline{\Delta z}$  e premete il tasto  $\overline{z}$ . Si visualizza il simbolo Hz.
- 2. Selezionate AC oppure AC+DC premendo il tasto giallo **funcionaliza** fino alla scelta voluta.
- 3. Serrate con la pinza solo il conduttore interessato.

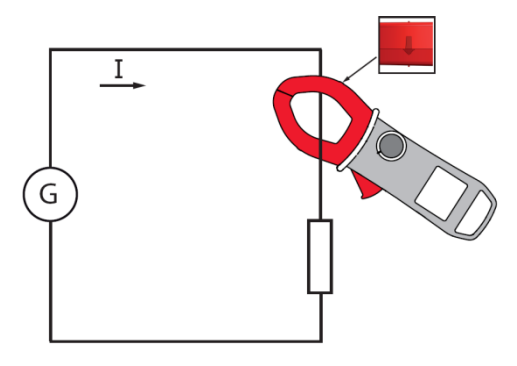

Il valore della misura si visualizza sullo schermo.

# **3.13 MISURA DEL TASSO D'ARMONICHE (THD) E VISUALIZZAZIONE DEI RANGHI D'ARMONICHE**

Lo strumento misura la distorsione armonica totale rispetto alla fondamentale (THDf), la distorsione armonica totale rispetto al valore efficace reale del segnale (THDr) in tensione e in intensità, poi il tasso (rispetto alla fondamentale), la frequenza, il valore RMS per ogni rango d'armonica.

La frequenza della fondamentale è determinata mediante filtraggio digitale e FFT per le frequenze rete 50, 60, 400 o 800Hz.

# **3.13.1 Misura del THD in tensione**

- 1. Posizionate il commutatore su  $\sqrt{2}$  e premete a lungo (>2s) il tasto . I simboli **THD**f,**THD**<sup>r</sup> e **V RMS** si visualizza.
- 2. Allacciate il cavo nero sul morsetto **COM** e il cavo rosso su "**+**";
- Posizionate le punte di contatto o le pinze a coccodrillo sui morsetti del circuito da misurare ;

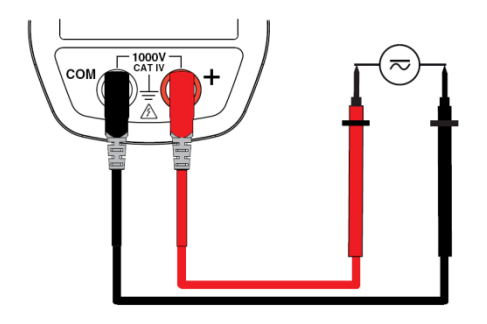

# **3.13.2 Misura del THD in intensità**

- 1. Posizionate il commutatore su  $\Delta z$  e premete a lungo (>2s) il tasto . I simboli **THD**f,**THD**<sup>r</sup> e **A RMS** si visualizza. п
- 2. Serrate con la pinza solo il conduttore interessato.

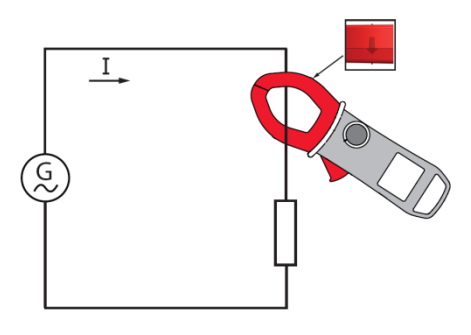

Il valore della misura si visualizza sullo schermo.

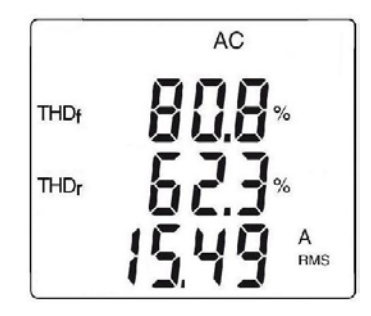

# **3.13.3 Visualizzazione dei 25 ranghi d'armoniche e della frequenza della fondamentale**

Nel contesto di misura dei THD in tensione (§3.13.1) o in intensità (§3.13.2):

1. Premete il tasto **. Il rango "hdC"** si visualizza (componente continua), solo in DC o AC+DC. I ranghi superiori d'armoniche si visualizzano successivamente, ad ogni pressione sul tasto **4.** Una pressione sul tasto **Pulle permette di ritornare al rango precedente.** 

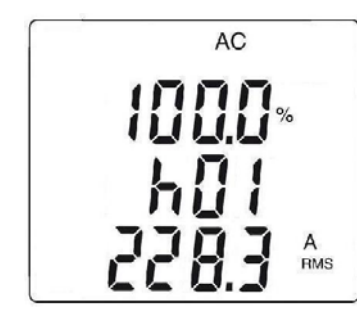

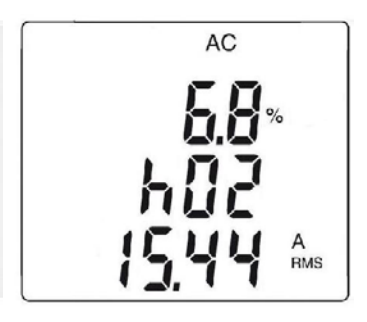

2. Una pressione sul tasto **Real permette di visualizzare la frequenza** del rango d'armonica interessato ;

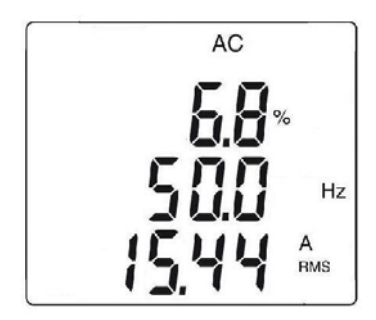

# **3.14 REGISTRAZIONE DEI DATI/CAMPAGNE DI MISURE**

Lo strumento permette la registrazione dei dati/misure acquisite, mediante la funzione REC. Il passo di registrazione per difetto è di 60 secondi. E' parametrizzabile da 1 secondo a 600 secondi (10 minuti) nel set-up (consultare §3.4.3).

- 1. Nella funzione in corso di misura, premete a lungo ( $> 2$ s) il tasto  $\blacksquare$ . appare il simbolo **REC**. La registrazione delle misure si avvia. I dati registrati sono nel formato: "Valore MAX – Valore AVG – Valore MIN – Unità – Modo" (AC,DC o AC+DC)
- 2. Per bloccare la registrazione, premete a lungo  $(>2s)$  il tasto  $\blacksquare$ . Il simbolo **REC** sparisce.

*Osservazioni:* la registrazione è automaticamente interrotta non appena la memoria dello strumento è piena (il simbolo **REC** lampeggia) o se la comunicazione senza fili Blue-tooth è stata attivata (§3.15)

*Attenzione:* il passo minimo in registrazione THD è di 2 secondi.

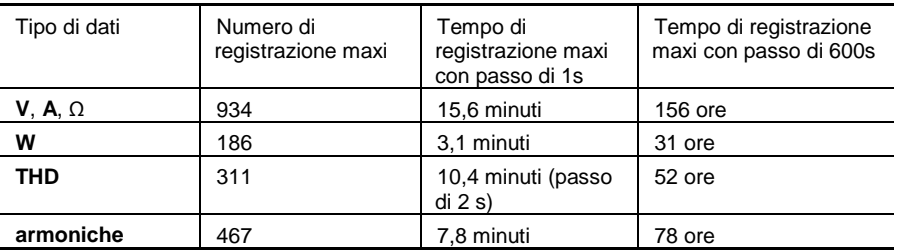

# **3.15 SFRUTTAMENTO DEI DATI SU UN PC CON IL SOFTWARE PAT**

Lo strumento permette di trasferire la registrazione (dati /misure - §3.14) senza fili verso il software PAT sul PC, mediante la funzione Bluetooth.

E' necessario innanzitutto preparare la connessione Bluetooth sul PC, che deve essere in attesa.

Nella funzione in corso di misura, premete simultaneamente i tasti  $\Box$  e  $\Box$ .

Appare il simbolo  $\bigcirc$  Il PC deve allora riconoscere lo strumento e collegarsi:

*1. Esempio di procedura sotto Windows XP: Attivare la connessione Blue-Tooth*

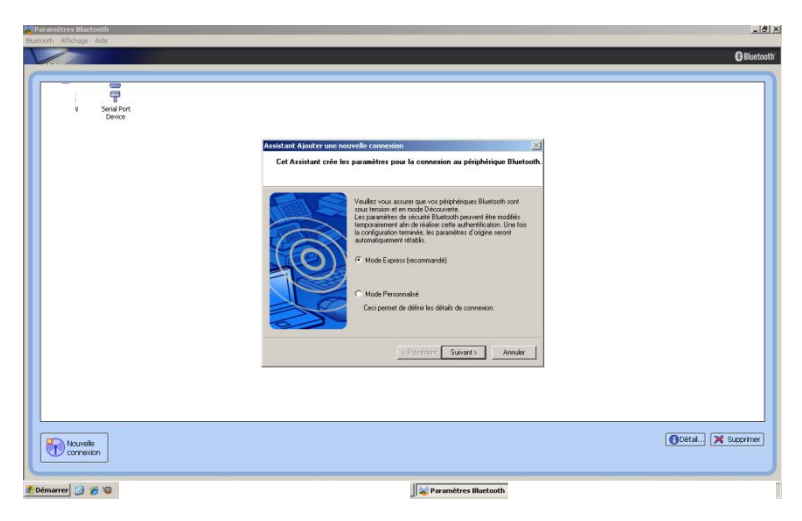

1.1 La pinza è stata riconosciuta dal PC (F407 su porta COM41 nell'esempio):

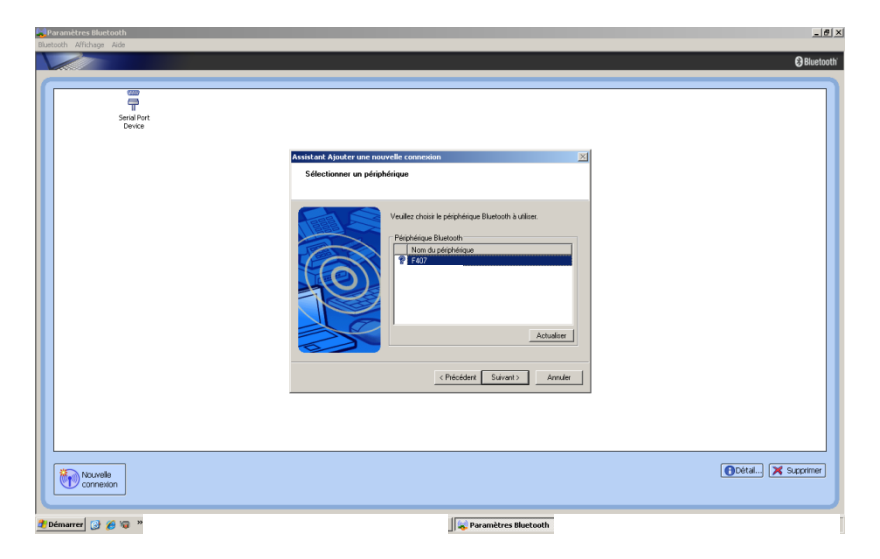

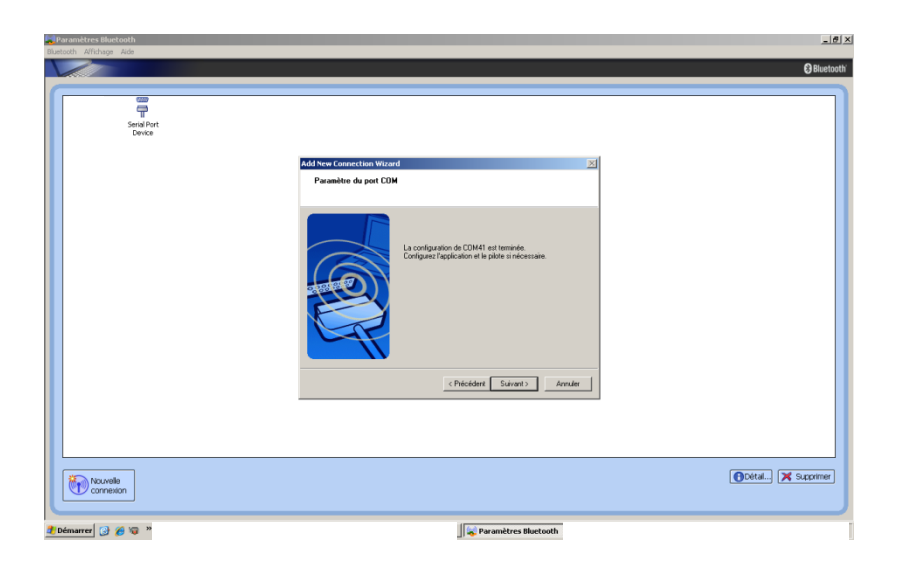

1.2 La pinza è in corso di connessione con il PC: selezionare "Collegare".

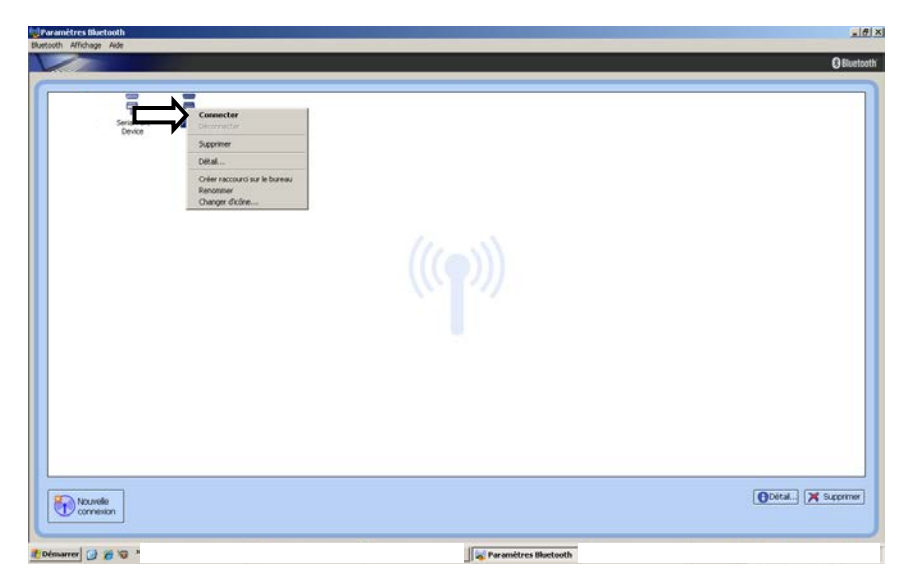

1.3 La pinza è collegata con il PC, digitando la password "0000":

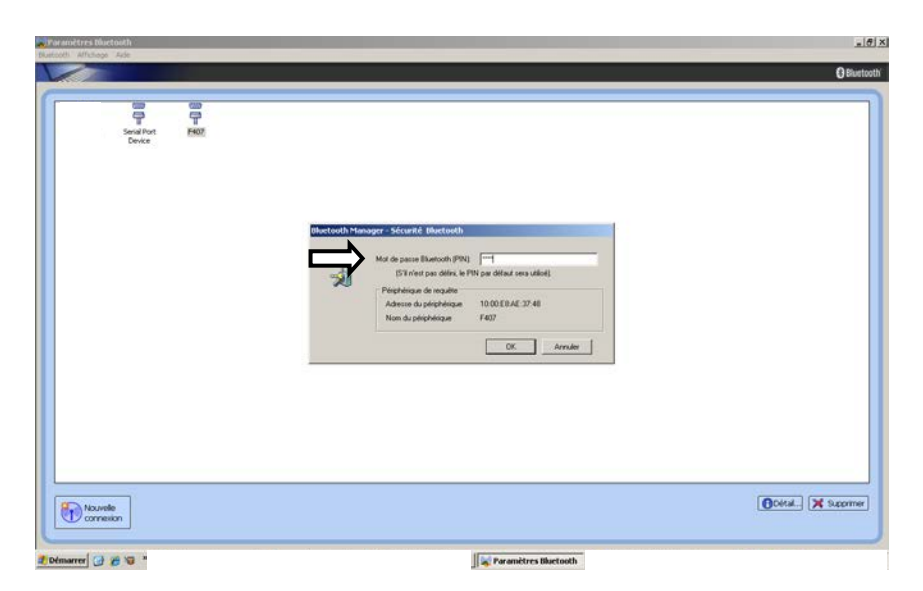

1.4 Connessione dello strumento in corso con il software PAT, mediante **Bluetooth** 

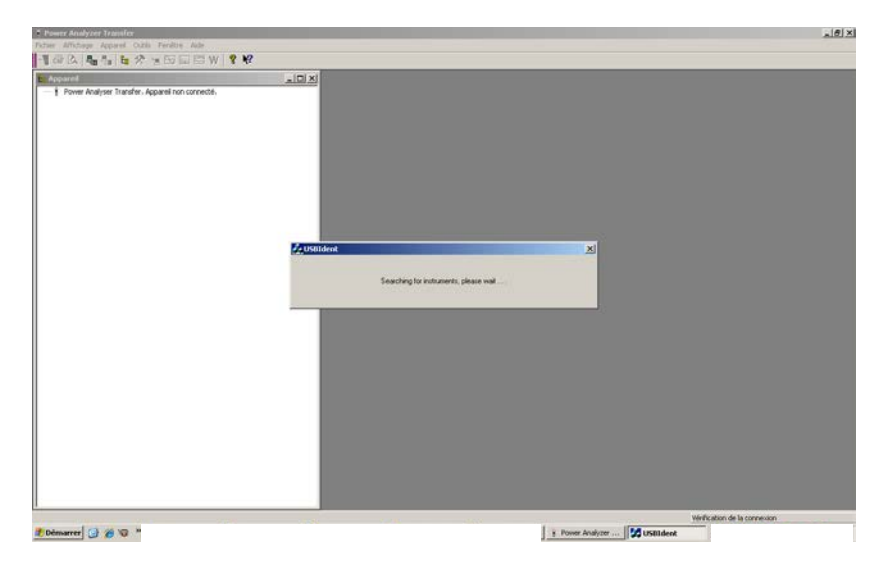

*2. Esempio di procedura sotto Windows 7: selezionare il logo "Blue-Tooth" e scegliere "Aggiungere una periferica"* 

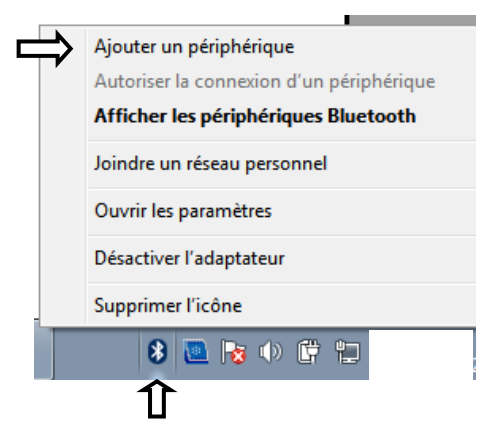

Osservazione: se il logo "Blue-Tooth" non è presente, andare nel menu Windows e fare clic su "Periferiche e stampanti". Scegliere in seguito "Aggiungere una periferica".

2.1 La pinza è stata riconosciuta dal PC (F607 nell'esempio): quando la pinza è rivelata, selezionarla e fare clic su "Seguente".

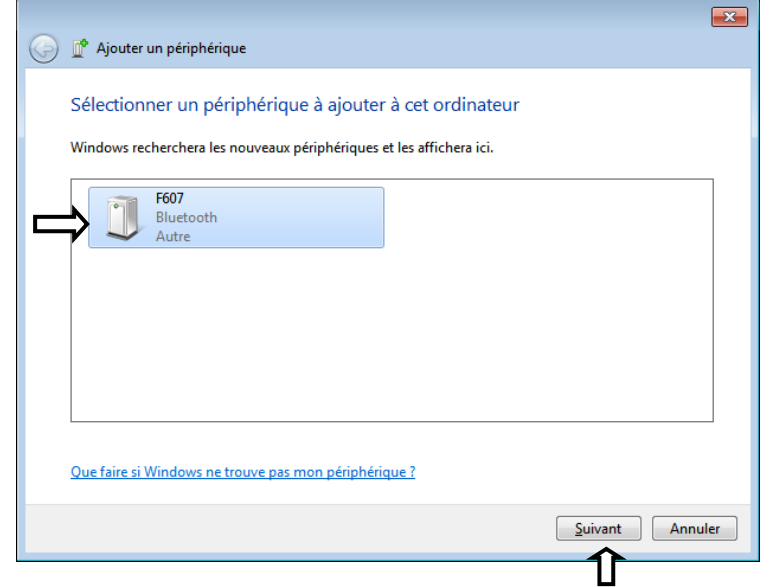

Selezionare "Associare senza utilizzare codici".

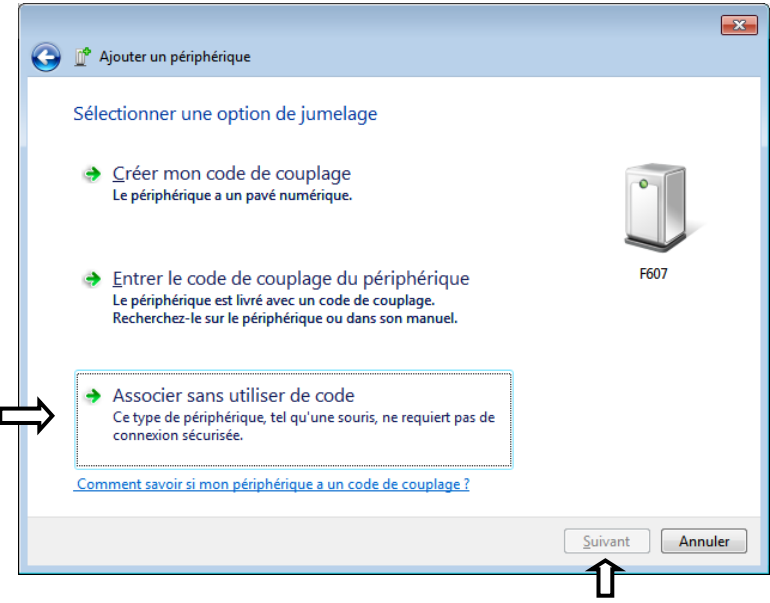

Fare clic su "Seguente" per accettare la connessione.

2.2 La pinza è in corso di connessione con il PC: fare clic su "Chiudere"

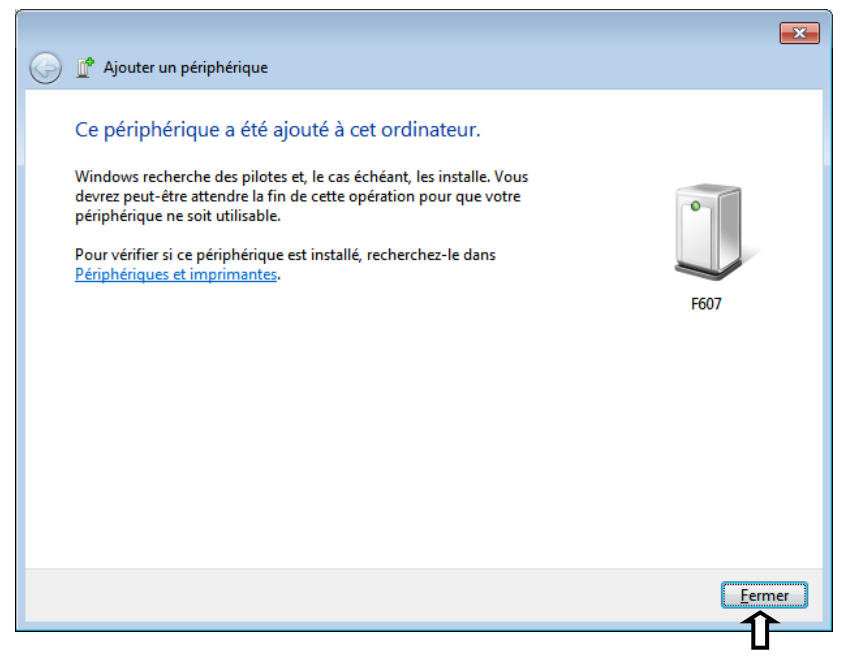

Per verificare la rivelazione, occorre visualizzare le periferiche "Blue-Tooth". Con il pulsante destro premere il logo "Blue-Tooth" e selezionare "Visualizzare le periferiche Blue-Tooth".

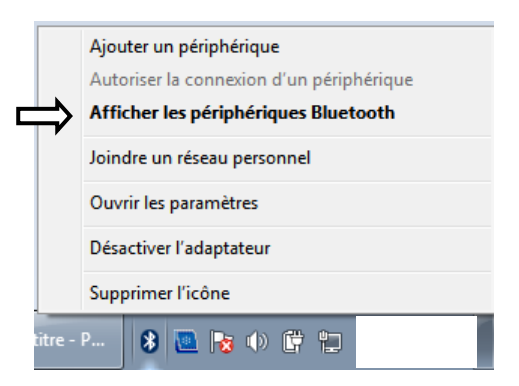

In seguito selezionare "Proprietà" della pinza rivelata da Blue-Tooth (clic con il pulsante destro).

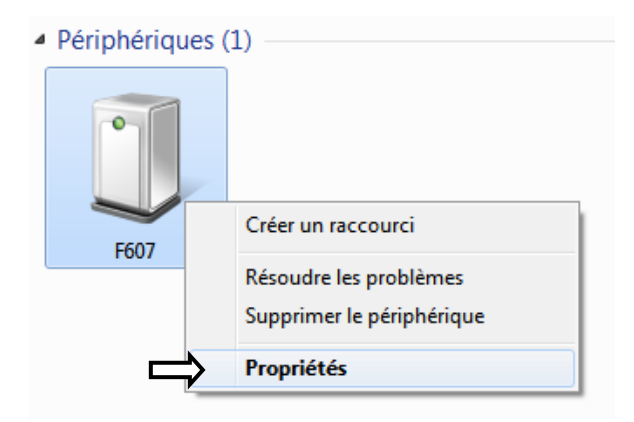

Nell'indice "Materiale", si visualizza il N° della porta COM corrispondente alla pinza (qui COM18 nell'esempio).

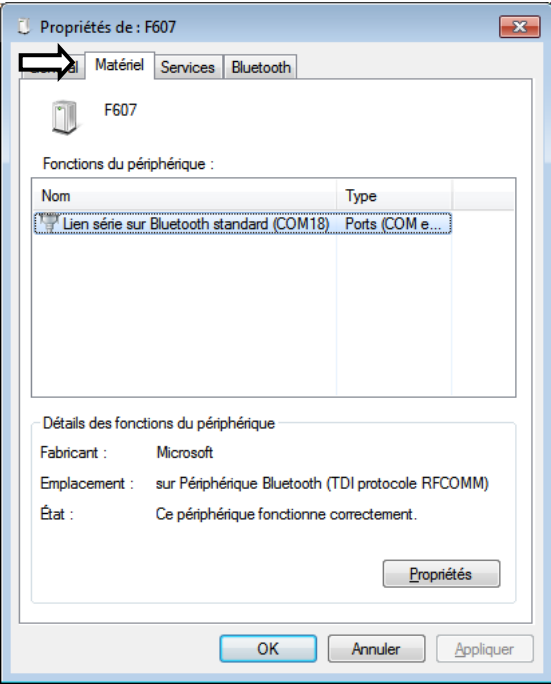

2.3 Connessione dello strumento in corso con il software PAT, mediante Bluetooth. Occorre selezionare solo "Porta COM" per comunicare, e selezionare la porta giusta COM (qui COM18).

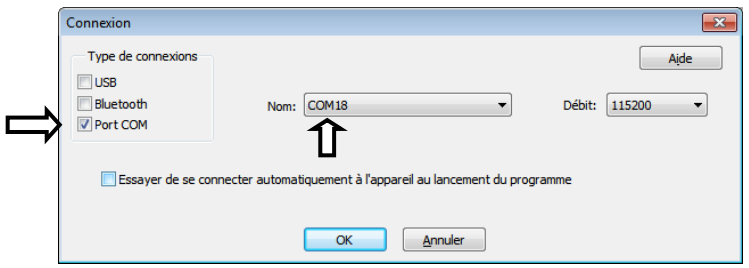

Al lancio della connessione, un messaggio Windows avverte che una connessione Blue-Tooth vuole stabilirsi:

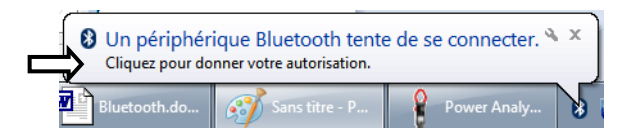

Con un clic sul messaggio, appare una finestra per chiedere il codice PIN della pinza. Occorre digitare "0000". Poi premere "Seguente" per convalidare la connessione.

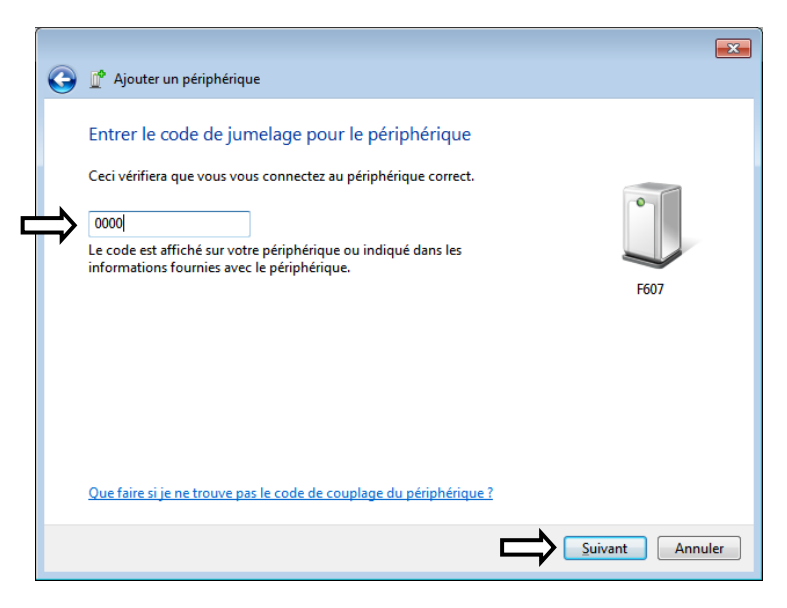

#### Convalidare con "Chiudere".

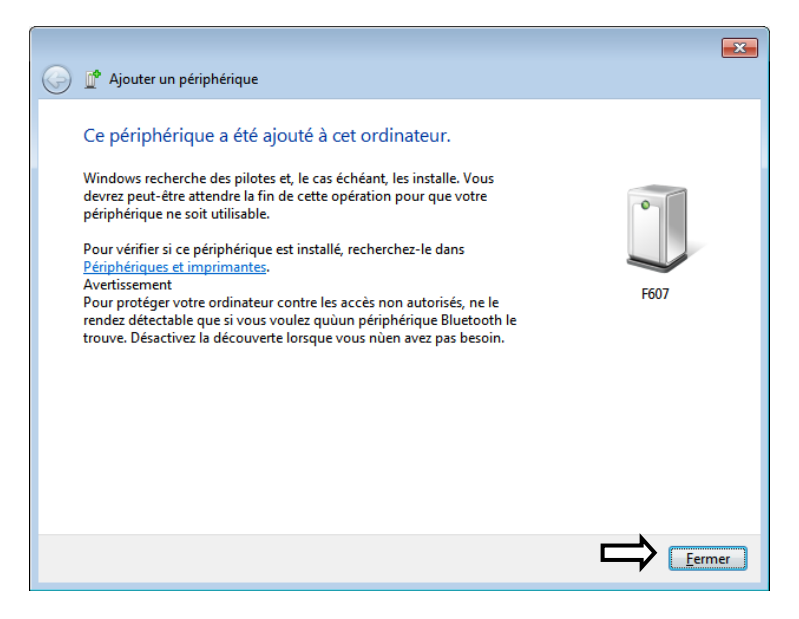

La connessione si stabilisce nel software PAT, Tutte le informazioni relative alla pinza si visualizzano in una finestra.

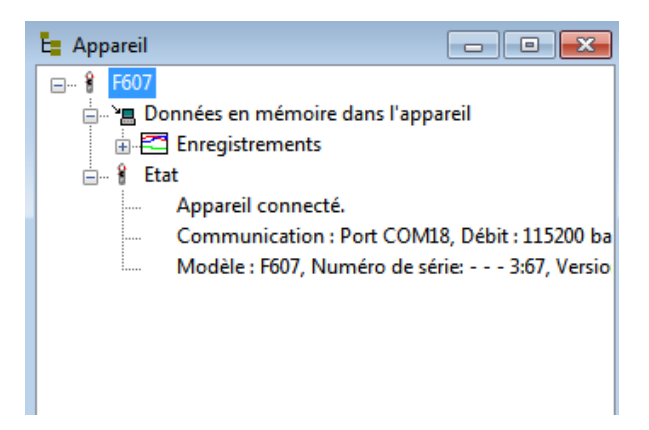

Osservazione: l'operazione va effettuata solo alla 1a connessione. I parametri sono memorizzati nel PC per le connessioni successive.

3. E' possibile in seguito sfruttare i dati registrati mediante il software PAT.

3.1 Con la pinza collegata, visualizzare le registrazioni memorizzate dallo strumento. Selezionare la registrazione da trasferire.

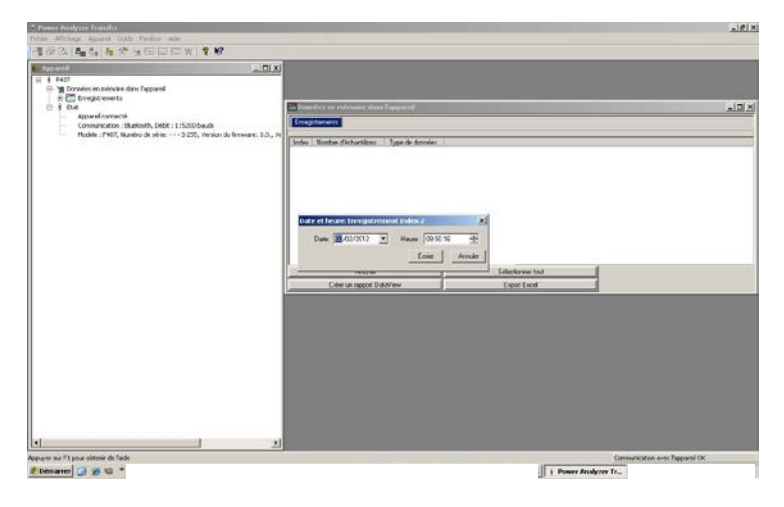

3.2 Trasferimento della registrazione selezionata, dalla pinza verso il software PAT.

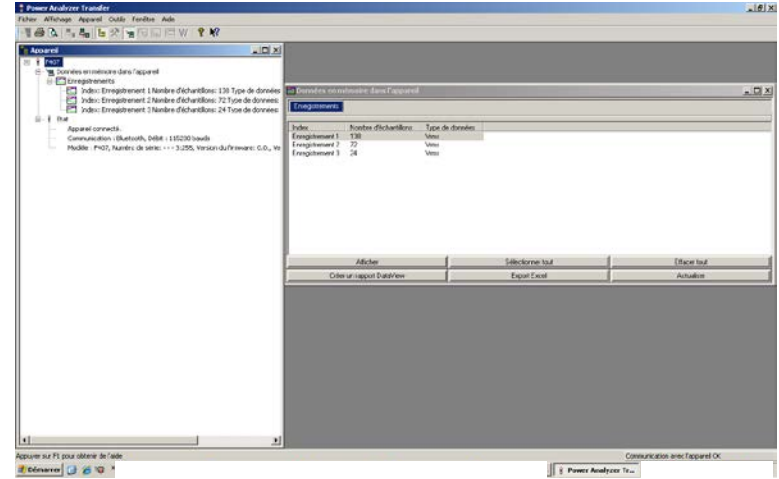

3.3 I dati sono ricuperati nel software PAT. Visualizzazione dei dati in modo Testo, secondo il formato "data – ora – MIN – MEDIA – MAX".

*Nota: i valori MAX, AVG e MIN sono calcolati sui valori misurati fra 2 registrazioni distanziate secondo il valore del passo di registrazione.*

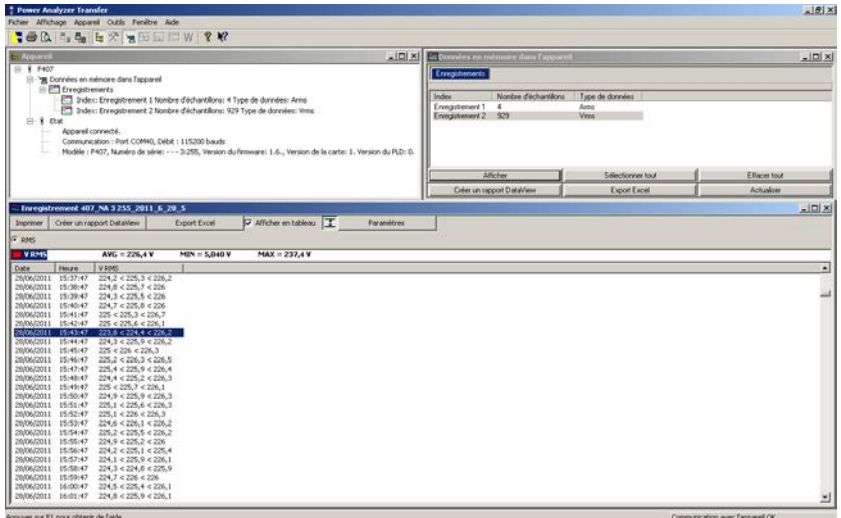

# 3.4 Visualizzazione dei medesimi dati in modo Grafo.

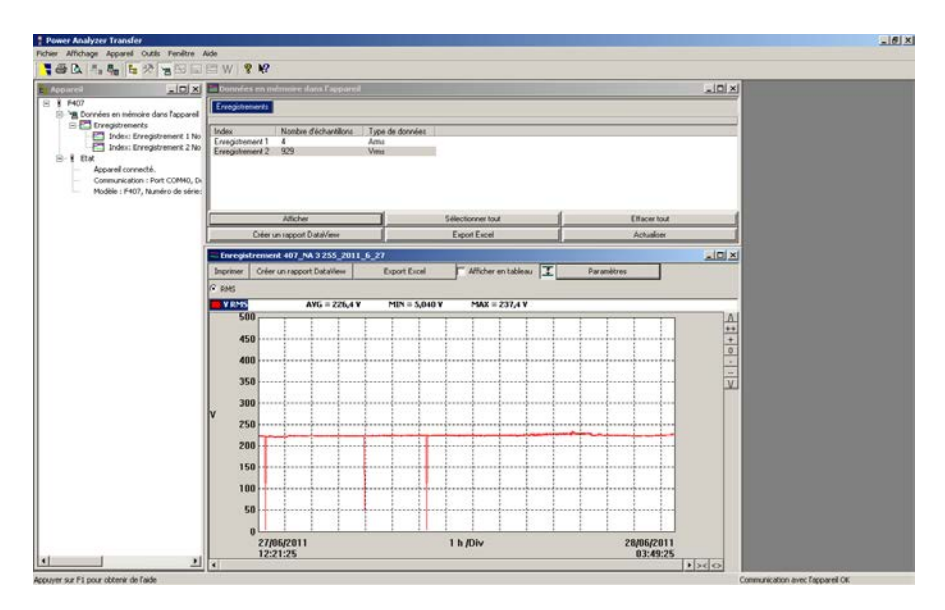

# 3.5 Modo Grafo ingrandito/zumato.

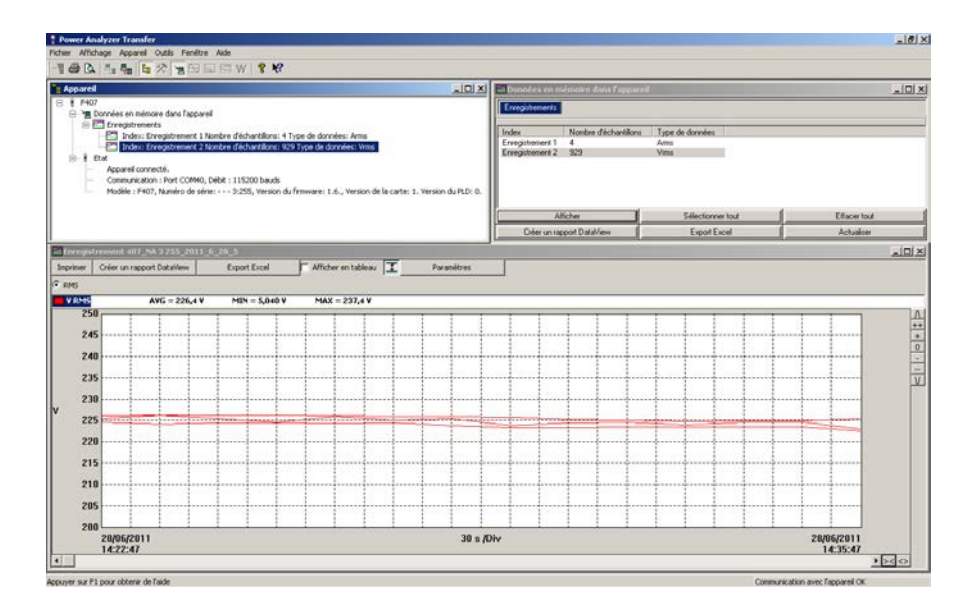

### 3.6 I dati sono esportati verso il software Excel.

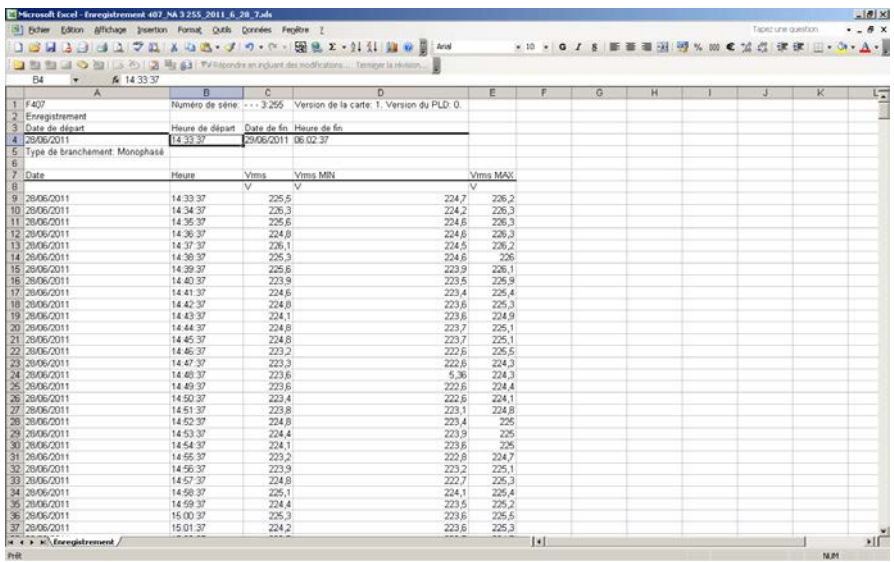

3.7 Sfruttamento dei file registrati da PAT su PC: PAT crea una directory "Dataview \ Datafiles \ F407 F607" in cui sono registrati i file in formato Excel.

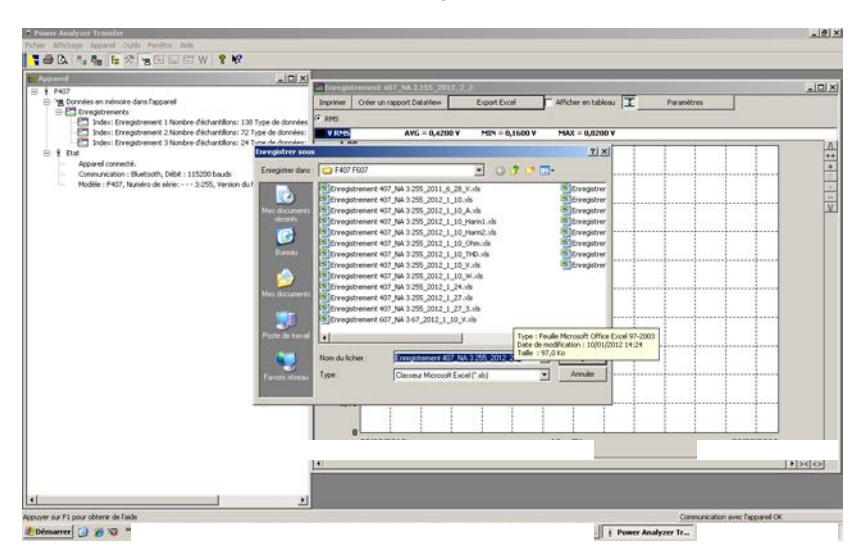

# **4 CARATTERISTICHE**

# **4.1 CONDIZIONI DE RIFERIMENTO**

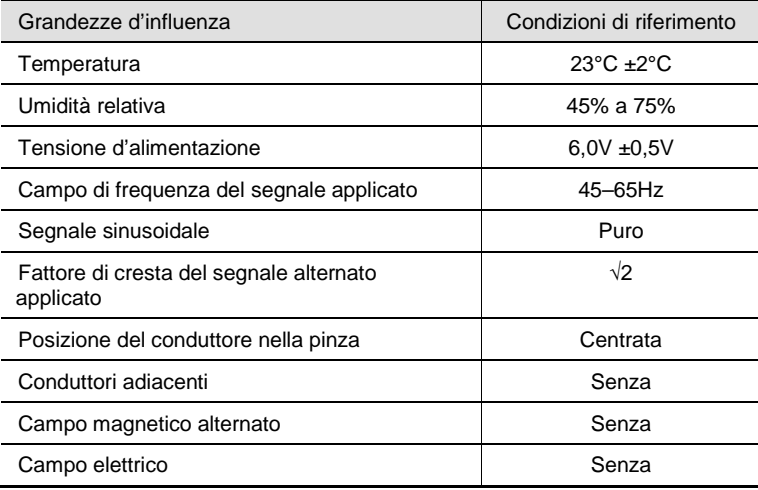

# **4.2 CARATTERISTICHE DELLE CONDIZIONI DI RIFERIMENTO**

Le incertezze sono espresse in  $\pm$  (x % della lettura (L) + y punto (pt)).

# **4.2.1 Misura di tensione DC**

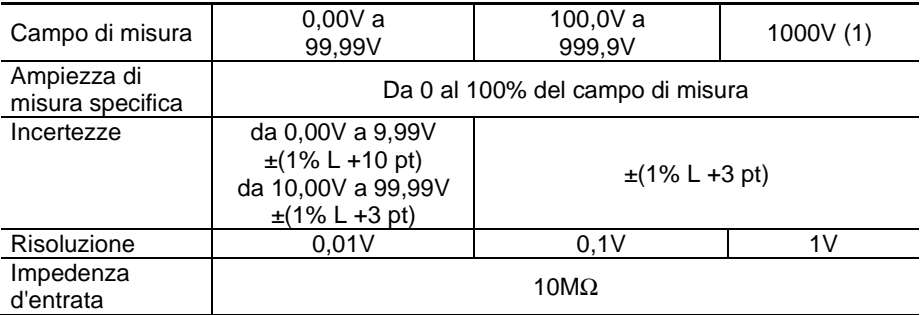

*Nota (1) - Oltre 1000V, un bip ripetuto indica che la tensione misurata è superiore alla tensione di sicurezza per la quale lo strumento è garantito.*

# **4.2.2 Misura di tensione AC**

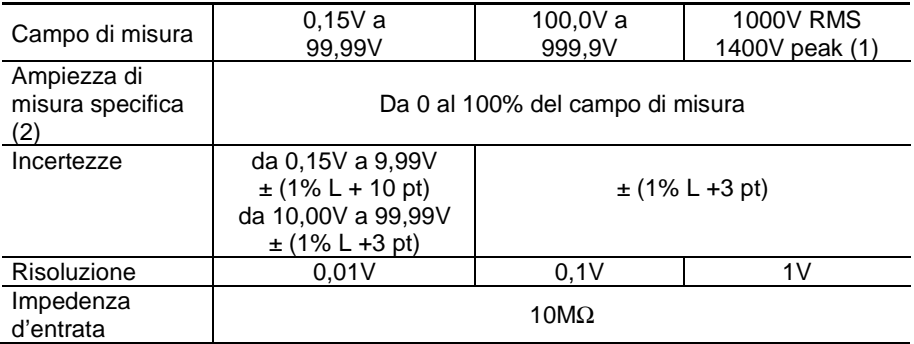

*Nota (1) - La visualizzazione indica "OL" oltre 1400V (in modo PEAK). - Oltre 1000V, un bip ripetuto indica che la tensione misurata è superiore alla tensione di sicurezza per la quale lo strumento è garantito. - Banda passata in AC = 3 kHz*

*Nota (2) - Ogni valore compreso fra zero e la soglia minima del campo di misura (0,15V) è forzato "----" alla visualizzazione.*

# **4.2.3 Misura di tensione in AC+DC**

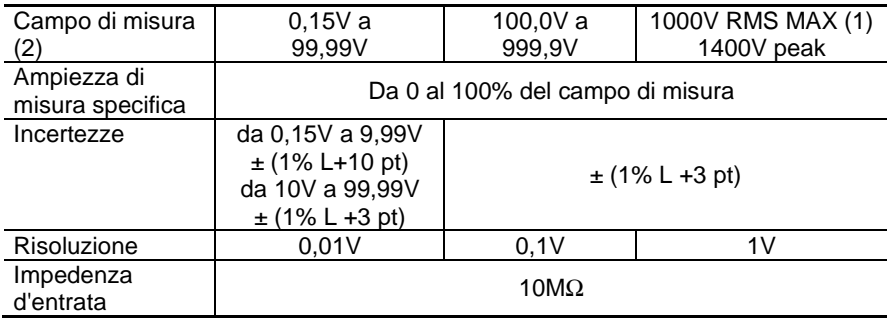

*Nota (1) - La visualizzazione indica "OL" oltre 1400V (in modo PEAK).*

*- Oltre 1000V (DC oppure RMS), un bip ripetuto indica che la tensione misurata è superiore alla tensione di sicurezza per la quale lo strumento è garantito.*

 *- Banda passata in AC = 3 kHz*

*Nota (2) - - Ogni valore compreso fra zero e la soglia minima del campo di misura (0,15V) è forzato "----" alla visualizzazione.*

*- Caratteristiche specifiche in modo MAX/MIN in tensione (da 10 Hz a 1 kHz, in AC e AC+DC, da 0.30 V):* 

- *Incertezze: aggiungete 1% L ai valori delle precedenti tabelle.*
- *Tempo di cattura degli estremi: 100ms circa.*

*- Caratteristiche specifiche in modo PEAK in tensione (da 10 Hz a 1 kHz, in AC e AC+DC):* 

- *Incertezze: aggiungete 1,5% L ai valori delle precedenti tabelle.*
- *Tempo di cattura del PEAK: 1ms (minimo) a 1,5ms (massimo).*

### **4.2.4 Misura d'intensità DC**

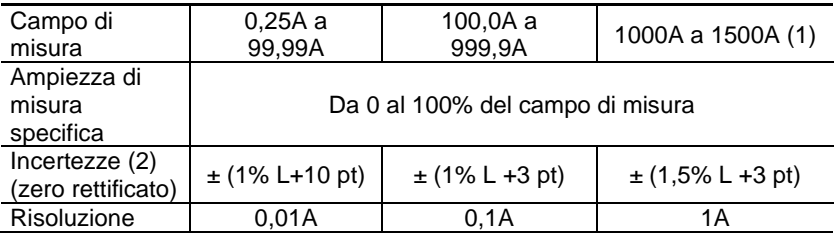

*Nota (1) - La visualizzazione indica "OL" oltre 1500A .*

*Nota (2) - Corrente residua allo zero: dipende dalla rimanenza. E' possibile rettificarla mediante la funzione "DC zero" del tasto HOLD.*

#### **4.2.5 Misura d'intensità AC**

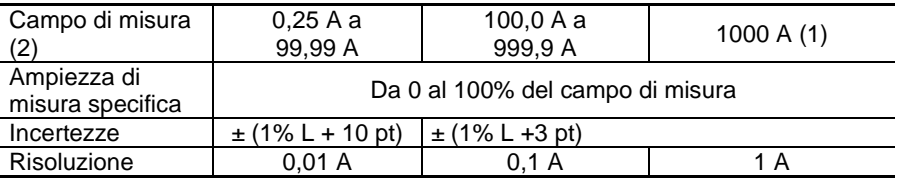

*Nota (1) -Oltre 1000 A, la visualizzazione indica "OL". - Banda passata in AC = 2 kHz*

*Nota (2) Ogni valore compreso fra zero e la soglia minima del campo di misura (0,25A) è forzato "----" alla visualizzazione.*

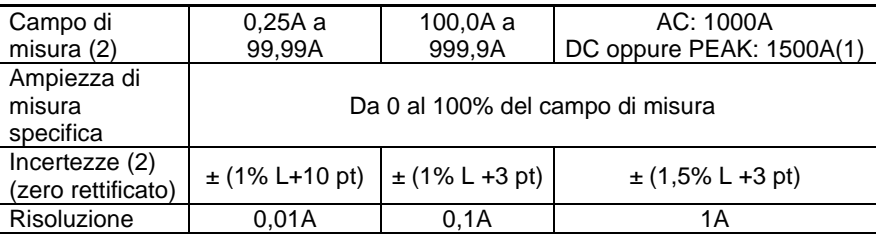

# **4.2.6 Misura d'intensità AC+DC**

*Nota (1) - La visualizzazione indica "OL" oltre 1500A in modo PEAK). I segni "-" e "+" non sono gestiti.*

 *- Banda passata in AC = 2 kHz*

*Nota (2) - In AC, ogni valore compreso fra zero e la soglia minima del campo di misura (0,25A) è forzato "----" alla visualizzazione.*

*- Caratteristiche specifiche in modo MAX-MIN in intensità (da 10 Hz a 1 kHz, in AC e AC+DC, da 0.30 A):* 

- *Incertezze (zero rettificato): aggiungete 1% L ai valori delle precedenti tabelle.*
- *Tempo di cattura degli estremi: 100ms circa.*

*- Caratteristiche specifiche in modo PEAK in intensità (da 10 Hz a 1 kHz, in Ace AC+DC):* 

- *Incertezze: aggiungete ± (1,5% L+0,5A) ai valori delle precedenti tabelle.*
- *Tempo di cattura del PEAK: 1ms (minimo) a 1,5ms (massimo).*

### **4.2.7 Misura True-Inrush**

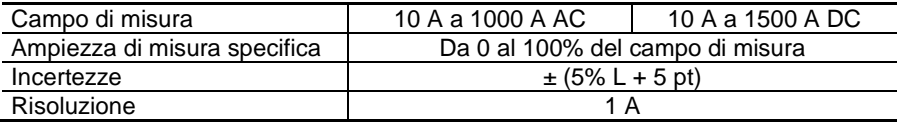

**Caratteristiche specifiche in modo PEAK in True-Inrush** (da 10 Hz a 1 kHz in AC):

- Incertezze: aggiungete  $\pm$  (1.5% L+0.5A) ai valori delle precedenti tabelle.
	- Tempo di cattura del PEAK: 1ms (minimo) a 1,5ms (massimo).

# **4.2.8 Calcolo del fattore di cresta (CF)**

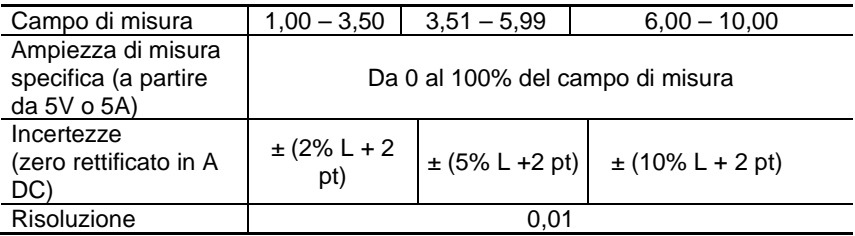

*Osservazioni :* Valori cresta limitati a 1500 V o 1500 A. Incertezze da 10 Hz a 1 kHz

# **4.2.9 Calcolo del tasso di ondulazione in DC (RIPPLE)**

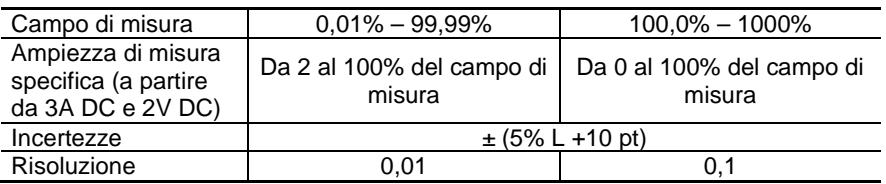

*Osservazione :* Se uno dei termini per il calcolo del RIPPLE è visualizzato "OL", o forzato a zero, la visualizzazione del RIPPLE è un valore indeterminato "----".

# **4.2.10 Misura di continuità**

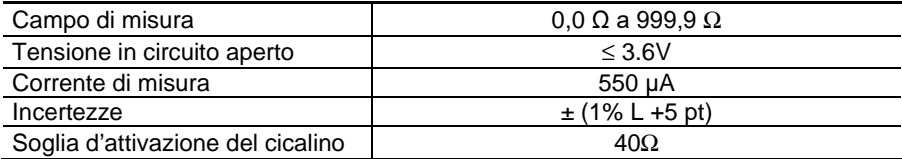

# **4.2.11 Misura di resistanza**

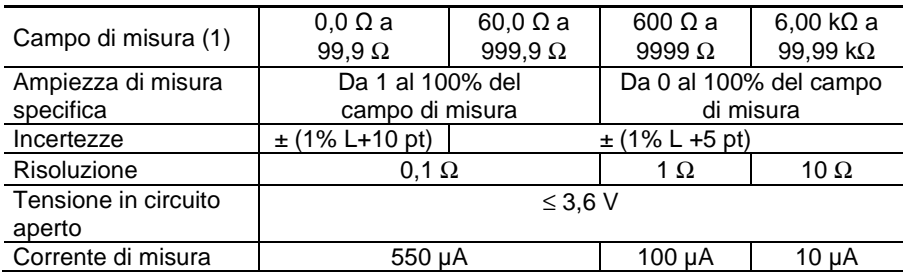

*Nota (1) Oltre il valore massimo di visualizzazione, il display indica "OL". I segni "-" e "+" non sono gestiti.* 

#### **Caratteristiche specifiche in modo MAX-MIN**:

- Incertezze: aggiungete 1% L ai valori della seguente tabella.
- Tempo di cattura degli estremi: 100ms circa.

#### **4.2.12 Misure di potenza attiva DC**

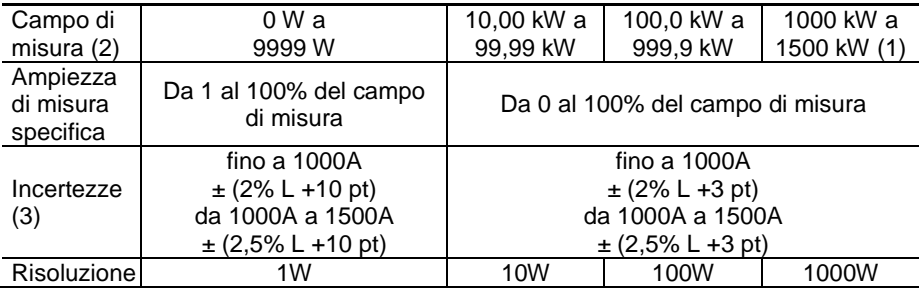

*Nota (1) - Visualizzazione di O.L oltre 1500kW in monofase (1000V x 1500A).* 

*Nota (2) - Ogni tensione applicata superiore a 1000V attiva un bip intermittente d'allarme di sovraccarico che presenta un rischio di pericolo.*

*Nota (3) - Il risultato della misura può venire compromesso da un'instabilità correlata alla misura della corrente (circa 0,1 A).*

*Esempio: per una misura di potenza effettuata a 10A, l'instabilità della misura sarà di 0,1A/10A ossia 1%.*

## **4.2.13 Misure di potenza attiva AC**

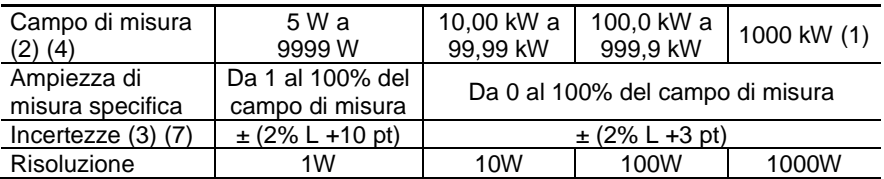

*Nota (1) - Banda passata in AC in tensione = 3 kHz, in intensidad = 2 kHz*

*Nota (2) e Nota (3) del § precedente sono applicabili*

*Nota (4) - Qualsiasi potenza misurata inferiore a 5W genera la visualizzazione di trattini "----"*

*Nota 5 - Le potenze attive sono positive per le potenze consumate e negative per le potenze generate.*

*Nota 6 - I segni delle potenze attive e reattive e fattore di potenza sono impostati dalla regola dei 4 quadranti sottoindicati:*

*Il seguente diagramma riassume le nozioni di segni sulle potenze, in funzione dell'angolo di defasaggio fra U e I:*

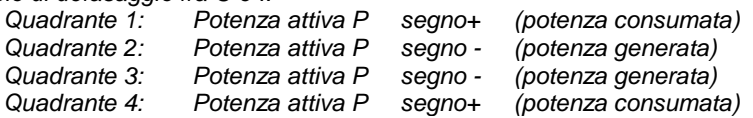

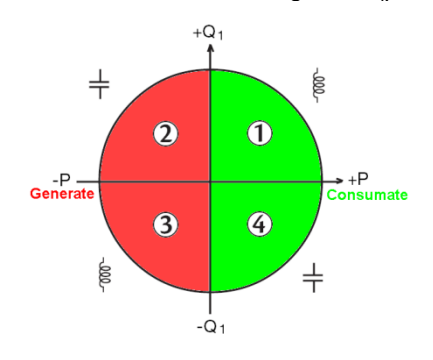

*Nota (7) - In trifase equilibrata, in presenza di segnali deformati (THD e armoniche), le incertezze sono garantite a partire da Φ > 30°. Altri errori vengono ad aggiungersi in funzione della distorsione armonica totale ( THD):*

> *Aggiungere +1% per 10% < THD < 20% Aggiungere +3% per 20% < THD < 30% Aggiungere +5% per 30% < THD < 40%*

# **4.2.14 Misure di potenza attiva AC+DC**

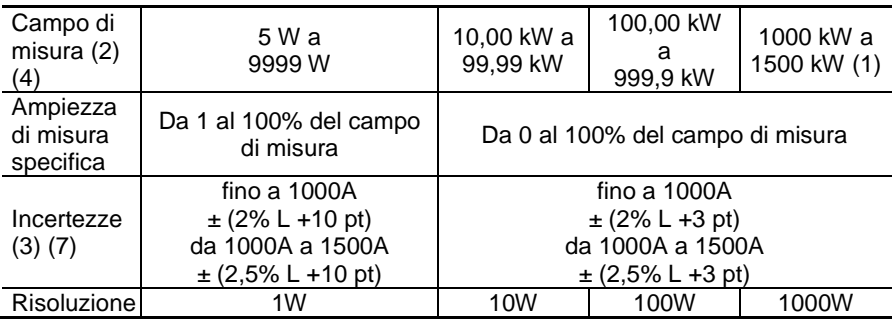

*Nota (1) - Banda passata in AC in tensione = 3 kHz, in intensidad = 2 kHz*

*Note (2), (3), (4), 5, 6 e (7) del § precedente sono applicabili.*

# **4.2.15 Misure de potenza apparente AC**

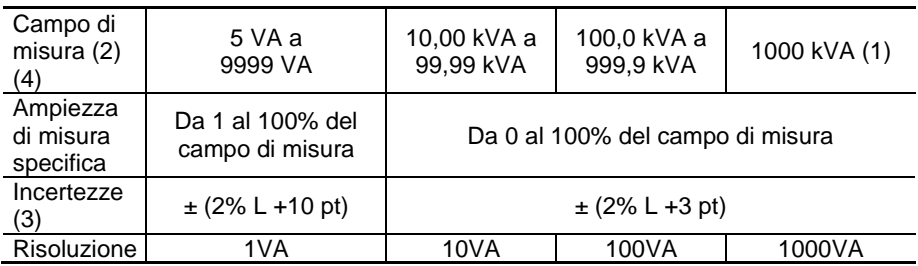

*Nota (1) - Banda passata in AC in tensione = 3 kHz, in intensidad = 2 kHz*

*Note (2), (3) e (4) del § precedente sono applicabili.*

# **4.2.16 Misure di potenza apparente AC+DC**

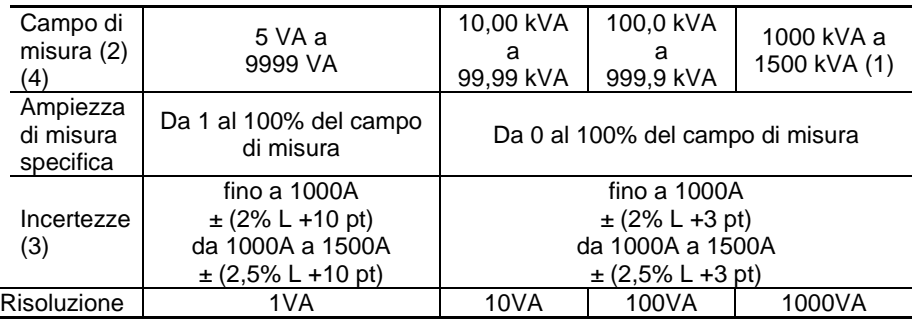

*Nota (1) - Visualizzazione di O.L oltre 1500kVA in monofase (1000V x 1500A). - Banda passata in AC in tensione = 3 kHz, in intensidad = 2 kHz*

*Note (2), (3) e (4) del § precedente sono applicabili.*

# **4.2.17 Misura di potenza reattiva AC**

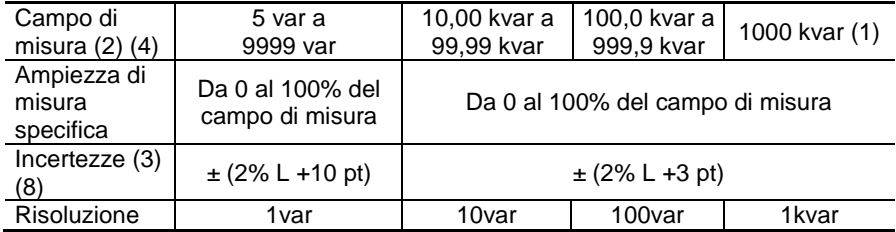

*Nota (1) - Banda passata in AC in tensione = 3 kHz, in intensidad = 2 kHz Note (2), (3) e (4) delle § precedenti sono applicabili.*

*Nota 5 - In monofase, il segno della potenza reattiva è determinato dall'anticipo o dal ritardo di fase fra i segni U e I, mentre in trifase equilibrata, è determinato dal calcolo sui campioni.*

*Nota 6 - Segni delle potenze reattive secondo la regola dei 4 quadranti (§4.2.12):*

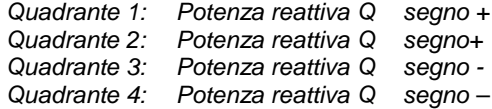

*Nota (8) - Stabilisation de la misura ~ 8 s*

| Campo di<br>misura (2)<br>(4)      | 5 var a<br>9999 var                 | 10,00 kvar<br>a<br>99,99 kvar    | 100,0 kvar a<br>999,9 kvar | 1000 kvar a<br>1500 kvar (1) |
|------------------------------------|-------------------------------------|----------------------------------|----------------------------|------------------------------|
| Ampiezza<br>di misura<br>specifica | Da 1 al 100% del campo<br>di misura | Da 0 al 100% del campo di misura |                            |                              |
|                                    | fino a $1000A$                      | fino a $1000A$                   |                            |                              |
| Incertezze                         | $\pm$ (2% L +10 pt)                 | $\pm$ (2% L +3 pt)               |                            |                              |
| (3)(8)                             | da 1000A a 1500A                    | da 1000A a 1500A                 |                            |                              |
|                                    | $\pm$ (2,5% L +10 pt)               | $\pm$ (2,5% L +3 pt)             |                            |                              |
| Risoluzione                        | 1var                                | 10var                            | 100var                     | 1kvar                        |

**4.2.18 Misura de potenza reattiva AC+DC**

*Nota (1) - Visualizzazione di O.L oltre 1500kvar in monofase (1000V x 1500A). - Banda passata in AC in tensione = 3 kHz, in intensidad = 2 kHz*

*Note (2), (3) , (4), 5, 6 e (8) delle § precedenti sono applicabili.*

**- Caratteristiche specifiche in modo MAX/MIN in potenza** (da 10Hz a 1kHz in AC e AC+DC):

- Incertezze: aggiungete 1 % L ai valori delle precedenti tabelle.
- Tempo di cattura: 100ms circa.

### **4.2.19 Calcolo del fattore di potenza (PF)**

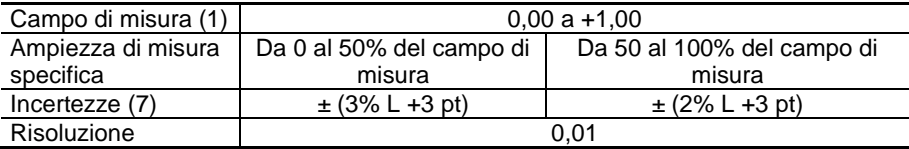

*Nota (1) - Se uno dei termini del calcolo del fattore di potenza è visualizzato "OL", oppure forzato a zero, la visualizzazione del fattore di potenza è un valore indeterminato "----".*

*Note (7) delle § precedenti es applicabili.*

*Osservazione : il PF è sempre positivo.*

- **- Caratteristiche specifiche in modo MAX/MIN** (da 10Hz a 1kHz):
	- Incertezze: aggiungete 1 % L ai valori delle precedenti tabelle.
	- Tempo di cattura: 100ms circa.

# **4.2.20 Calcolo del fattore di spostamento di potenza (DPF)**

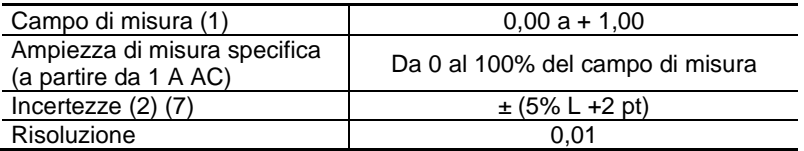

*Nota (1) - Se uno dei termini del calcolo del DPF è visualizzato "OL", oppure forzato a zero, la visualizzazione del DPF è un valore indeterminato "----".*

*Nota (2) - Stabilisation de la misura ~ 8 s*

*Note (7) delle § precedenti es applicabili.*

*Osservazione : Il DPF è sempre positivo.*

#### **- Caratteristiche specifiche in modo MAX/MIN** (da 10Hz a 1kHz):

- Incertezze: aggiungete 1 % L ai valori delle precedenti tabelle.
- Tempo di cattura: 100ms circa.

## **4.2.21 Misure di frequenza**

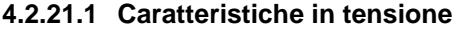

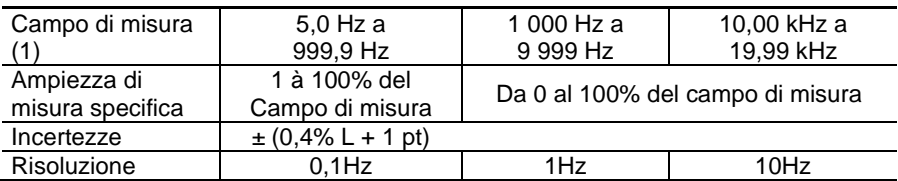

### **4.2.21.2 Caratteristiche in intensità**

| Campo di misura (1) | 5,0 Hz a 999,9 Hz         | 1000 Hz a 1999 Hz         |  |
|---------------------|---------------------------|---------------------------|--|
| Ampiezza di misura  | Da 1 al 100% del campo di | Da 0 al 100% del campo di |  |
| specifica           | misura                    | misura                    |  |
| Incertezze          | $\pm$ (0,4% L + 1 pt)     |                           |  |
| Risoluzione         | $0.1$ Hz                  | 1Hz                       |  |

*Nota (1) Se il livello del segnale è insufficiente (U<3V o I<3A) o se la frequenza è inferiore a 5Hz, lo strumento non può determinare la frequenza e visualizza vari trattini "----".*

**Caratteristiche specifiche in modo MAX/MIN** (da 10Hz a 5kHz in tensione e da 10Hz a 1kHz in intensita):

- Incertezze: aggiungete 1% L ai valori della seguente tabella.
	- Tempo di cattura degli estremi: 100ms circa.

# **4.2.22 Caratteristiche in THDr**

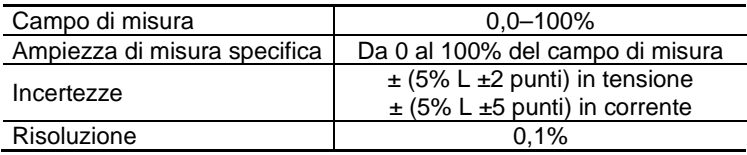

# **4.2.23 Caratteristiche in THDf**

| Campo di misura              | $0.0 - 1.000\%$                                                                  |  |  |
|------------------------------|----------------------------------------------------------------------------------|--|--|
| Ampiezza di misura specifica | Da 0 al 100% del campo di misura                                                 |  |  |
| Incertezze                   | $\pm$ (5% L $\pm$ 2 punti) in tensione<br>$\pm$ (5% L $\pm$ 5 punti) in corrente |  |  |
| Risoluzione                  | 0.1%                                                                             |  |  |

*Nota : La visualizzazione è "----" se il segnale d'entrata è troppo debole (U<8V oppure I<9A) oppure se la frequenza è inferiore a 5Hz.*

**- Caratteristiche specifiche in modo MAX-MIN in THD** (da 10Hz a 1kHz):

- Incertezze: aggiungete 1% L ai valori della seguente tabella.
- Tempo di cattura degli estremi: 100ms circa

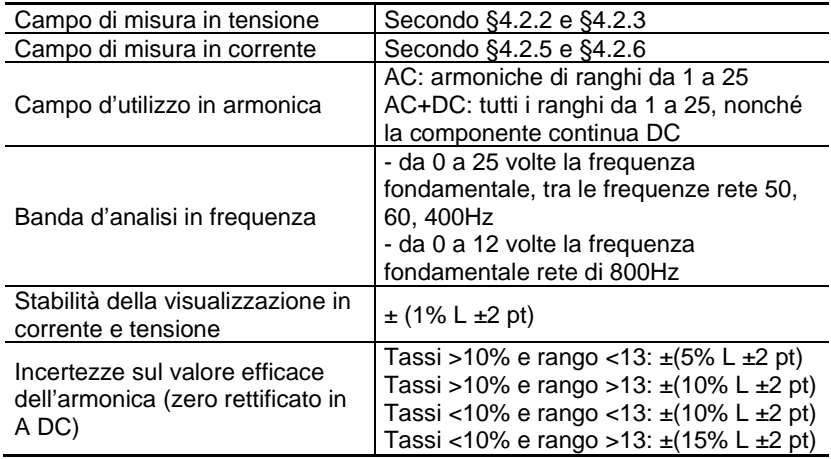

## **4.2.24 Caratteristiche in misura d'armoniche**

 *Nota : La visualizzazione è "----" se il segnale d'ingresso è troppo debole (U<8V o I<9A) o se la frequenza è inferiore a 5Hz.*

#### **- Caratteristiche specifiche in modo MAX-MIN in THD** (da 10Hz a 1kHz):

- Incertezze: aggiungete 1,5% L ai valori della seguente tabella.
- Tempo di cattura degli estremi: 100ms circa

# **4.3 CONDIZIONI AMBIENTALI**

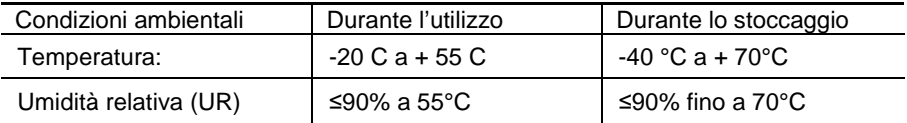

# **4.4 CARATTERISTICHE COSTRUTTIVE**

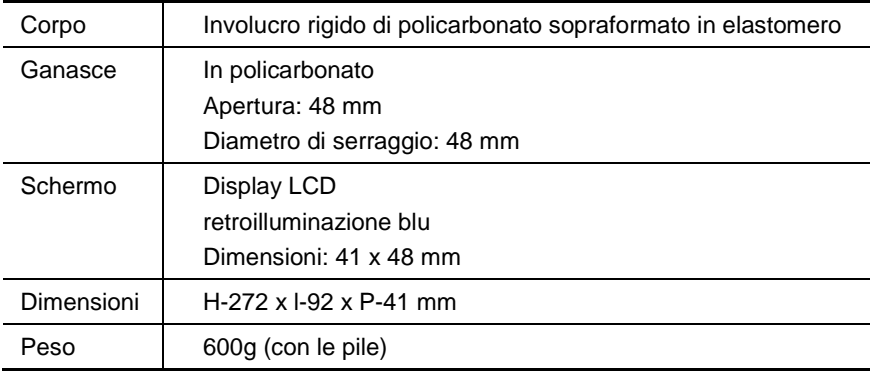

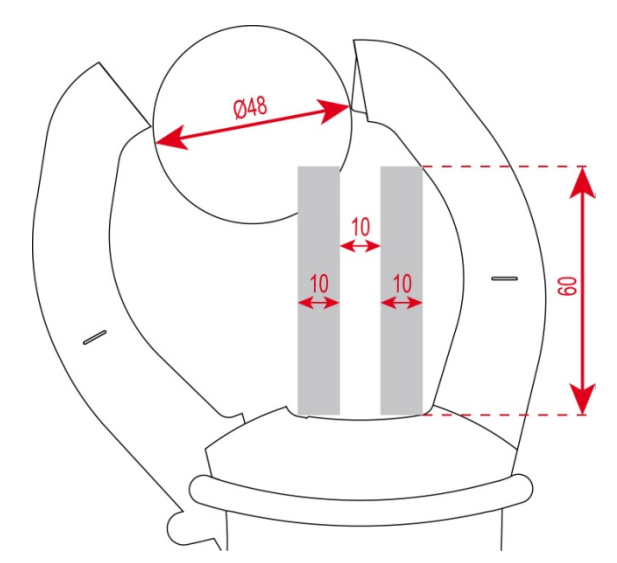

# **4.5 ALIMENTAZIONE**

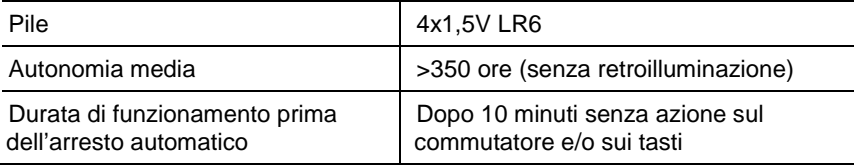

# **4.6 CONFORMITÀ ALLE NORME INTERNAZIONALI**

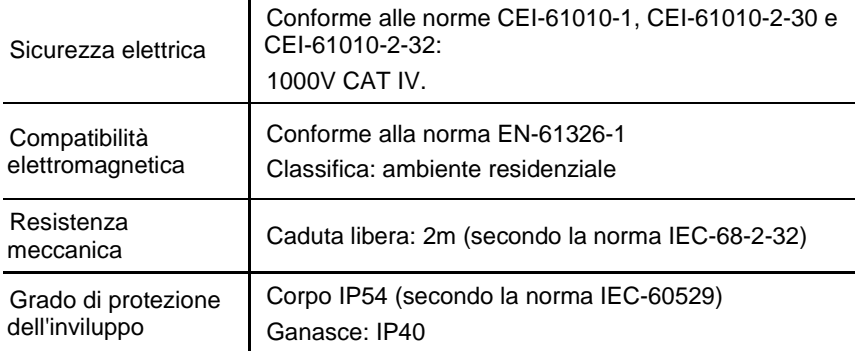
# **4.7 VARIAZIONI DEL CAMPO D'UTILIZZO**

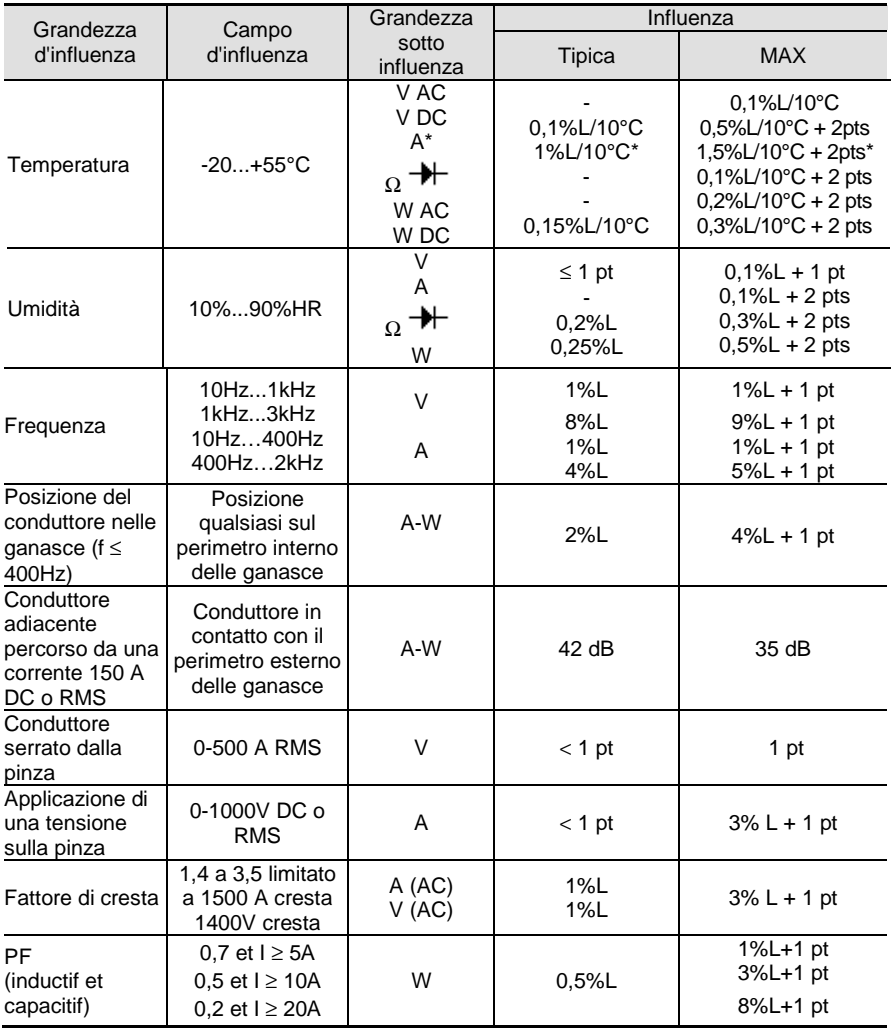

Nota\* in Temperatura : Influenza specifica fino 1000 A DC

# **5 MANUTENZIONE**

Lo strumento non comporta pezzi sostituibili da personale non formato e non autorizzato. Qualsiasi intervento non autorizzato oppure una sostituzione di pezzi con altri equivalenti rischia di compromettere gravemente la sicurezza.

### **5.1 PULIZIA**

- Disinserite ogni allacciamento dello strumento e posizionate il commutatore su OFF.
- Utilizzate un panno soffice, leggermente imbevuto d'acqua saponata. Sciacquate con un panno umido e asciugate rapidamente con un altro panno asciutto oppure con aria compressa.
- Asciugate perfettamente prima di ogni nuovo utilizzo.

## **5.2 SOSTITUZIONE DELLE PILE**

Il simbolo  $\Box$  indica che le pile sono scariche. Quando questo simbolo appare sul display, occorre sostituire le pile. Le misure e specifiche non sono più garantite.

Per sostituire le pile, procedete come segue:

- 1. Disinserite i cavi di misura dai morsetti d'ingresso;
- 2. Posizionate il commutatore su OFF;
- 3. Mediante un cacciavite svitate la vite dello sportello d'accesso alle pile posto nel retro della scatola e aprite lo sportello (consultare il § [3.1\)](#page-20-0) ;
- 4. Sostituite tutte le pile (consultare il  $\S 3.1$ );
- 5. Richiudete lo sportello e riavvitatelo sulla scatola.

# **6 GARANZIA**

La nostra garanzia si esercita, salvo stipulazione esplicita per tre anni dopo la data di messa a disposizione del materiale. (Estratto dalle nostre Condizioni Generali di Vendita disponibili su richiesta).

La garanzia non si applica in seguito a:

- Utilizzo inappropriato dell'attrezzatura o utilizzo con materiale incompatibile.
- Modifiche apportate alla fornitura senza l'autorizzazione esplicita del servizio tecnico del fabbricante.
- Lavori effettuati sullo strumento da una persona non autorizzata dal fabbricante.
- Adattamento ad un'applicazione particolare, non prevista dalla progettazione del materiale o non indicata nel manuale d'uso.
- Danni dovuti ad urti, cadute o a fortuito contatto con l'acqua.

# **7 CARATTERISTICHE DELLA CONSEGNA**

Il multimetro a pinza **F407** è fornito nel suo contenitore da imballaggio con:

- 2 cavi banana-banana rosso e nero
- 2 punte di contatto rossa e nera
- 1 pinza a coccodrillo (rossa)
- 1 pinza a coccodrillo (nera)
- $\bullet$  4 pile 1.5V
- 1 sacca da trasporto
- 1 manuale d'uso multilingue su mini-CD
- 1 guida d'avvio rapido multilingue
- 1 software PAT su PC multilingue su mini-CD

Per gli accessori e i ricambi, consultare il nostro sito internet: [www.chauvin-arnoux.com](http://www.chauvin-arnoux.com/)

# <u>THE CONFIDENTIAL CONTINUES IN THE CONFIDENTIAL CONTINUES IN THE CONFIDENTIAL CONTINUES IN THE CONFIDENTIAL CONTINUES.</u>

### **FRANCE**

**Chauvin Arnoux Group** 190, rue Championnet 75876 PARIS Cedex 18 Tél: +33 1 44 85 44 85 Fax: +33 1 46 27 73 89 info@chauvin-arnoux.com www.chauvin-arnoux.com

### **INTERNATIONAL Chauvin Arnoux Group** Tél: +33 1 44 85 44 38 Fax: +33 1 46 27 95 69

Our international contacts www.chauvin-arnoux.com/contacts

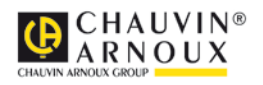